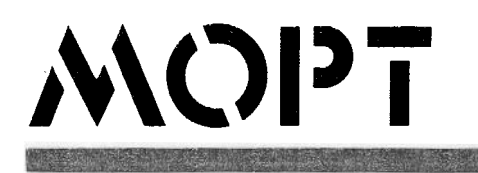

# Programa para Regulación de Pavimentos **Bituminosos**

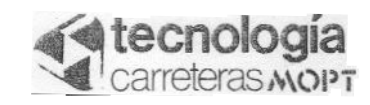

Diciembre 1990

# **INDICE**

1

4

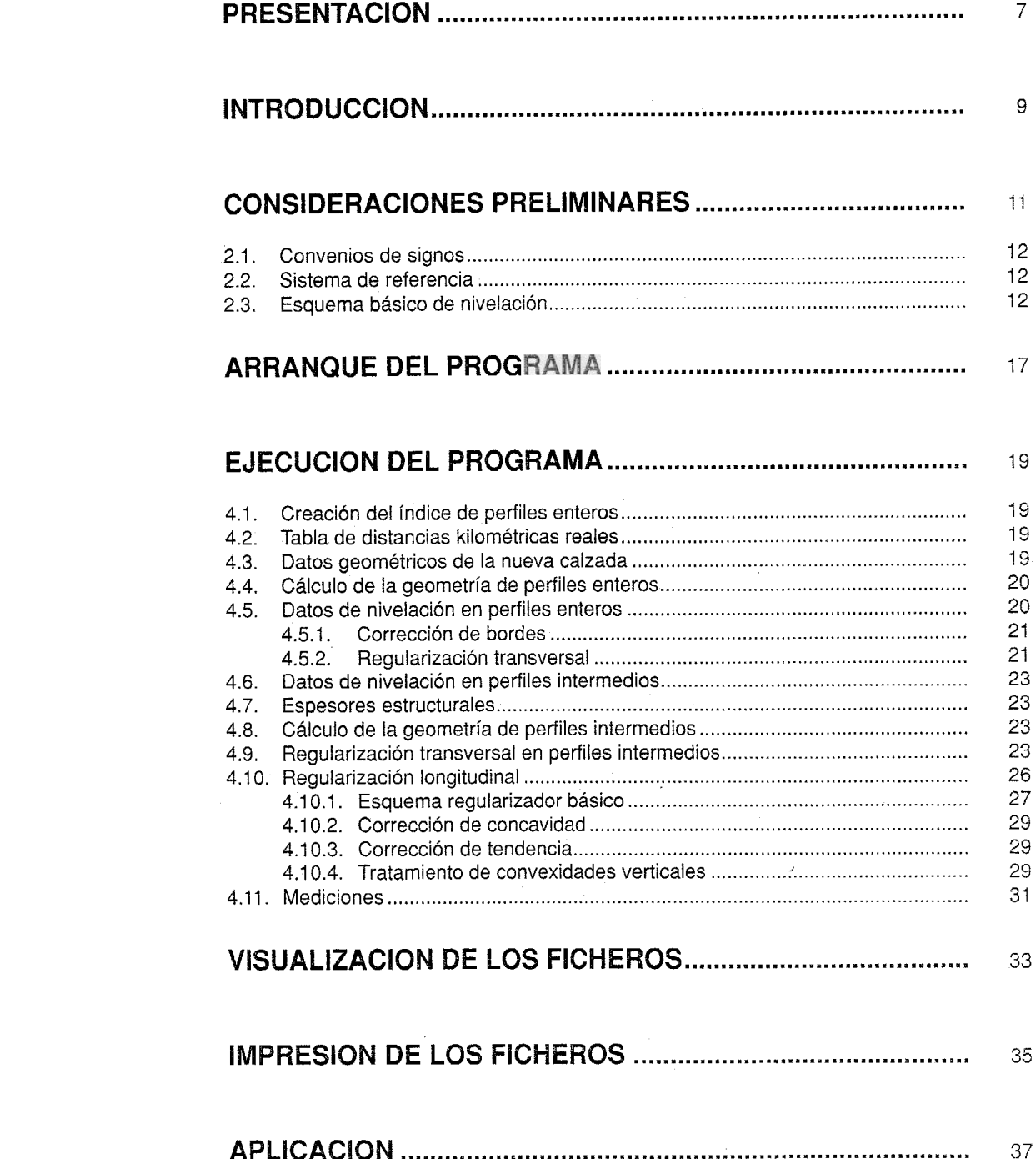

## PRESENTACION

El transporte actual por carretera exige una red viaria que aminore los tiempos y costes recorridos y proporcione unos niveles de seguridad y comodidad que eviten o al menos retrasen la fatiga tanto física como psíquica de los usuarios.

Para cumplir satisfactoriamente las exigencias planteadas es necesario actuar al menos a tres niveles distintos:

- El primero, porque condiciona los dos siguientes y porque su corrección es muy costosa, recoge la solución de los problemas de trazado para ofrecer un itinerario lógico, cómodo, rápido y seguro.
- El segundo consiste en disponer la estructura resistente del firme.
- El tercero tiene como ámbito las características superficiales de los pavimentos. La tex-
- tura, la capacidad drenante, la resistencia al deslizamiento y la regularidad superficial, entre otros, ofrecen al usuario la parte tangible del pavimento que se le proporciona.

Muchos de los problemas expuestos -no exhaustivamente-- han sido ya abordados, existiendo un conjunto de normas y recomendaciones que permiten aplicar las técnicas más adecuadas a cada caso.

La corrección de las irregularidades superficiales de pavimentos bituminosos -con la excepción de algunas breves experiencias ya lejanas- se lleva a cabo mediante someros estudios de perfiles longitudinales o transversales con escalas muy deformadas o, simplemente, con la esperanza de que los mecanismos de regularización de la extendedora sean suficientemente adecuados. Esto da lugar siempre a una reproducción -atenuada- de las irregularidades de la capa inferior y, a veces, a un consumo excesivo de mezclas bituminosas en cuñas de insuficiente eficacia, con la repercusión económica subsiguiente.

La presente publicación recoge una técnica de regularización, tanto longitudinal como transversal, aplicable no sólo a refuerzos de calzadas sino también a ensanche de éstas con desplazamiento de eje e incluso variación de anchura. Todo ello se recoge en el programa que se acompaña, el cual nos ofrece los espesores de regularización, la superficie de las zonas a tratar y la cubicación del material a emplear.

Este trabajo ha sido desarrollado por el Ingeniero de Caminos don Alberto Mendizábal Aracama, mediante un contrato de asistencia técnica con el Area de Tecnología de la Dirección General de Carreteras.

Confiamos en que esta nueva herramienta resuelva con eficacia los problemas que se plantean a proyectistas y constructores para corregir la regularidad superficial de nuestras carreteras.

Madrid, 25 de abril de 1990

Las operaciones de refuerzo de carreteras existentes con mezclas bituminosas no sólo tienen como objetivo y consecuencia el incremento de su capacidad estructural, sino también el de mejorar su regularidad superficial.

Los pavimentos existentes no pueden, en general, recubrirse sin más con un espesor constante de mezclas bituminosas, a no ser que se admita que la nueva superficie obtenida reproduzca, aunque amortiguadas, las características geométricas de la antigua. No es suficiente el efecto regularizador tanto transversal, debido a la rectitud del enrasador de la máquina extendedora, como ellongitudinal, de corta longitud de onda, debido al sistema de suspensión flotante de la misma.

Si lo que se desea es que el nuevo pavimento presente unos bombeos y peraltes transversales correctos, adecuados a un trazado incluso mejorado, se hace necesaria la capacidad de variación de espesores de la mezcla bituminosa a todo lo ancho de cualquier perfil.

Debido a las limitaciones del espesor obtenible con un mismo tipo de mezcla, esta operación puede venir obligada a ejecutarse en dos o más fases, surgiendo así las denominadas «cuñas" de regularización transversal.

Asimismo, la rasante longitudinal del pavimento existente presenta, por lo general, irregularidades de longitud de onda mayor que las compensables por el sistema de suspensión del enrasador de la extendedora. Una rigurosa geometría obligaría a encajar rasantes rectas y curvas en dicho longitudinal, incluso recurriendo al empleo de «cuñas» sucesivas.

En la práctica se comprueba que ello da origen a espesores de mezclas bituminosas muy considerables. Ante este inconveniente, habitualmente se recurre a procedimientos de regularización tanto teóricos (Iongitudinales a escala deformada, en los que se encajan con plantillas curvas las cotas de regularización) o prácticos (servomecanismos vinculados a un sistema de referencia móvil con la extendedora y base suficientemente larga).

Ante la creciente importancia económica del problema se ha puesto de nuevo a punto un sistema de proyecto y construcción de capas de regularización, objeto de este trabajo, con el que se pretende obtener una máxima calidad de rodadura con un mínimo de mezclas bituminosas.

En su fase de proyecto, como se refiere a determinación de espesores de regularización a colocar, no es imprescindible situarlo a nivel de «proyecto-previo-a-licitación», sino más bien como de «replanteos-en-obra». En ella se utiliza ampliamente cálculo mecanizado, incluso directamente a partir de las hojas de toma de datos en campo.

Para la fase de construcción se prevé el empleo de cuñas de regularización (incluso la extensión de mezclas con motoniveladora) y la puesta en obra de la capa de base mediante máquina extendedora provista de servomecanismos vinculados a un cable longitudinal, fijo o móvil, y a un péndulo transversal. Asimismo se prevé la extensión de la capa de base junto con la de regularización, por medio de extendedoras capaces de impartir un elevado grado de precompactación a la mezcla.

## 2 <sup>c</sup>ONSIDERACIONES PRELIMINARES

EL PROGRAMA PARA REGULARIZACION DE PAVIMENTOS BITUMINOSOS, <REGU-LlZE>, está desarrollado en el entorno del sistema operativo MS-DOS y destinado a usuarios de ordenadores personales.

Objetivos básicos en su desarrollo han sido: por una parte, simplicidad y seguridad en su utilización; y por otra, su posibilidad de ejecución sin necesidad de adaptaciones particulares, en la muy amplia gama de configuraciones de los equipos, sin reducción en la calidad de presentación.

La comunicación usuario-programa se basa fundamentalmente en menús de opciones y eventuales submenús relacionados, además de consultas puntuales en pantalla, tanto de control de flujo ante posibles bifurcaciones en la ejecución, como consultas de confirmación de acciones consideradas críticas.

Para permitir máxima compatibilidad, la visualización se realiza en modo texto monocromo de 80 columnas, utilizando video inverso para la creación de cursores fantasmas y parte del repertorio de caracteres semigráficos IBM en la presentación de pantallas y formatos.

Se ha diseñado un tipo de pantalla activa, utilizada tanto en ejecución del programa como en la visualización de los ficheros generados, dividida en dos por una línea horizontal o barra indicadora de las teclas utilizables en cada actividad. Su parte superior muestra el índice paginado del contenido del fichero en uso, con un cursor móvil por toda su extensión utilizada. Su parte inferior muestra automáticamente, con su correspondiente formato, el contenido del registro remarcado por el cursor superior del índice.

Las teclas activas que figuran en las respectivas líneas de comandos son las pertenecientes al bloque de teclado de movimientos de cursor, teniendo asignadas las siguientes funciones:

[Up], [Left], [Right] y [Down] para movimientos unitarios del cursor.

[PgUp] y [PgDn] para saltos de página atrás y adelante.

[Home] y [End] para ir a primera o última página.

[Esc] para abandonar la actividad actual. Requiere confirmación de la acción.

[Ins] utilizada para activar la introducción por teclado de nuevos datos durante la ejecución, con comprobación automática de duplicidad de entradas y con inserción también automática y ordenada de estos datos en el correspondiente fndice.

[Del] utilizada para el borrado del registro remarcado con el cursar y su baja respectiva del fichero y del índice. Requiere confirmación de la acción.

Con idéntico criterio de compatibilidad, el programa contempla la posibilidad de utilización de impresoras serie o paralelo, por medio de su correspondiente menú de opciones. La impresión de los ficheros generados puede ser dirigida a cualquiera de las puertas de comunicación estándar de! sistema operativo (paralelo LPT1:, LPT2:, LPT3:, y Serie COM1:, COM2:) sin necesidad de redireccionamiento previo.

Sólo en caso de utilizar las puertas de comunicación serie (COM1: y COM2:) y por el condicionante ya expuesto, éstas deberán estar inicializadas, como paso previo a la utilización del programa, con el comando MODE y los parámetros específicos al modelo particular de la impresora.

El programa REGULlZE utiliza parámetros y rutinas de control de su actividad tanto en el desarrollo de un flujo correcto como frente a las instrucciones del usuario, llegando a emitir

oportunamente sonidos de 9viso ante acciones que requieran especial atención, o ante la ejecución de acciones incorrectas. Igualmente muestra mensajes de aviso, parpadeantes, en el momento de introducción de datos determinados que comporten especial significación.

#### 2.1. CONVENIOS DE SIGNOS Para la correcta definición de dos parámetros, básica en la ejecución del programa al no ser posible su control, se establecen los siguientes convenios de signos:

1. Distancias al eje de perfiles transversales:

La distancia se considera NEGATIVA si el punto considerado está situado a la izquierda del eje. NULA sobre él y POSITIVA cuando queda a su derecha.

2. Pendientes transversales de la calzada y arcenes:

La pendiente se considera NEGATIVA si su caída va dirigida hacia la parte exterior de la calzada y POSITIVA cuando la caída va dirigida hacia el eje.

Así pues, en el perfil transversal de una carretera con una sola calzada y doble sentido de circulación, correspondiente a un bombeo normal en recta, las pendientes transversales de ambos arcenes serían negativas, y las de ambos carriles o semi-calzadas también.

## 2.2. SISTEMA DE REFERENCIA

El sistema de referencia adoptado exige el replanteo previo sobre el terreno de los puntos del nuevo eje de la calzada, ya que las posibles ligeras modificaciones del trazado para su mejora pueden descentrarlo de la calzada existente.

Los puntos del nuevo eje, una vez corregido el de la calzada existente, geometrizado y replanteado sobre el terreno, quedan identificados por dos parámetros: el hito kilométrico inmediatamente anterior y la distancia en metros entre dichos punto e hito.

Este sistema de referencia así definido admite la existencia, contemplada en el programa, de «kilómetros» con longitudes mayores o menores de 1.000 m (caso más frecuente de lo que cabría suponer), sin complicar en absoluto la nomenclatura ni ordenación de los perfiles.

Evidentemente esta definición, además de exigir el replanteo previo sobre el terreno de los puntos del nuevo eje, exige la determinación de las longitudes reales de los kilómetros que abarca el tramo, con objeto de permitir el cálculo de distancias relativas entre puntos

#### 2.3. ESQUEMA BASICO DE NIVELACION

La economía de la regularización exige que el pavimento existente sea nivelado. La referencia fundamental para esta nivelación será el nuevo eje de la nueva calzada, que refleja las ligeras modificaciones introducidas en el trazado. Debido a las posibles modificaciones, puede suceder que este nuevo eje no esté centrado o incluso quede fuera de la calzada existente, sobre todo en curvas.

Para llevar a cabo la nivelación del pavimento existente se ha establecido el siguiente esquema básico de localización de los puntos:

En todos los perfiles transversales o «perfiles enteros» del proyecto:

- En cada uno de los bordes del pavimento actual, registrándose sus respectivas distancias al nuevo eje.

~ - Entre estos bordes y a intervalos de 1,25 metros a ambos lados del eje incluyendo éste, según el esquema de localización transversal siguiente:

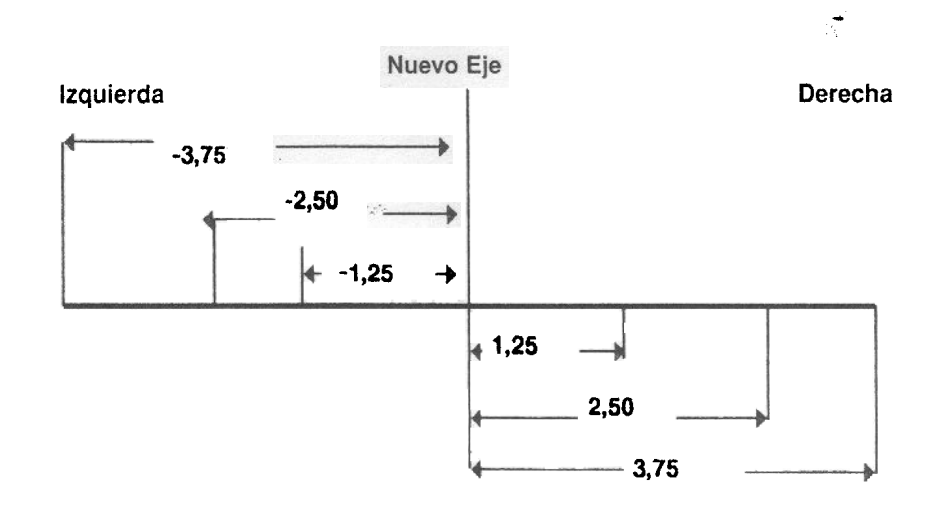

Evidentemente si alguno de los puntos de este esquema de localización cae fuera del pavimento existente, no se nivelará.

Entre cada dos perfiles enteros consecutivos se intercalan otras dos lecturas de mira en unos «perfiles intermedios», no necesariamente equidistantes, sólo en la situación del nuevo eje o, si éste queda fuera del pavimento actual, sólo en su borde izquierdo.

En la siguiente figura se aprecia la localización de las miras en dos perfiles enteros consecutivos y en los intermedios comprendidos al aplicar este esquema básico de nivelación.

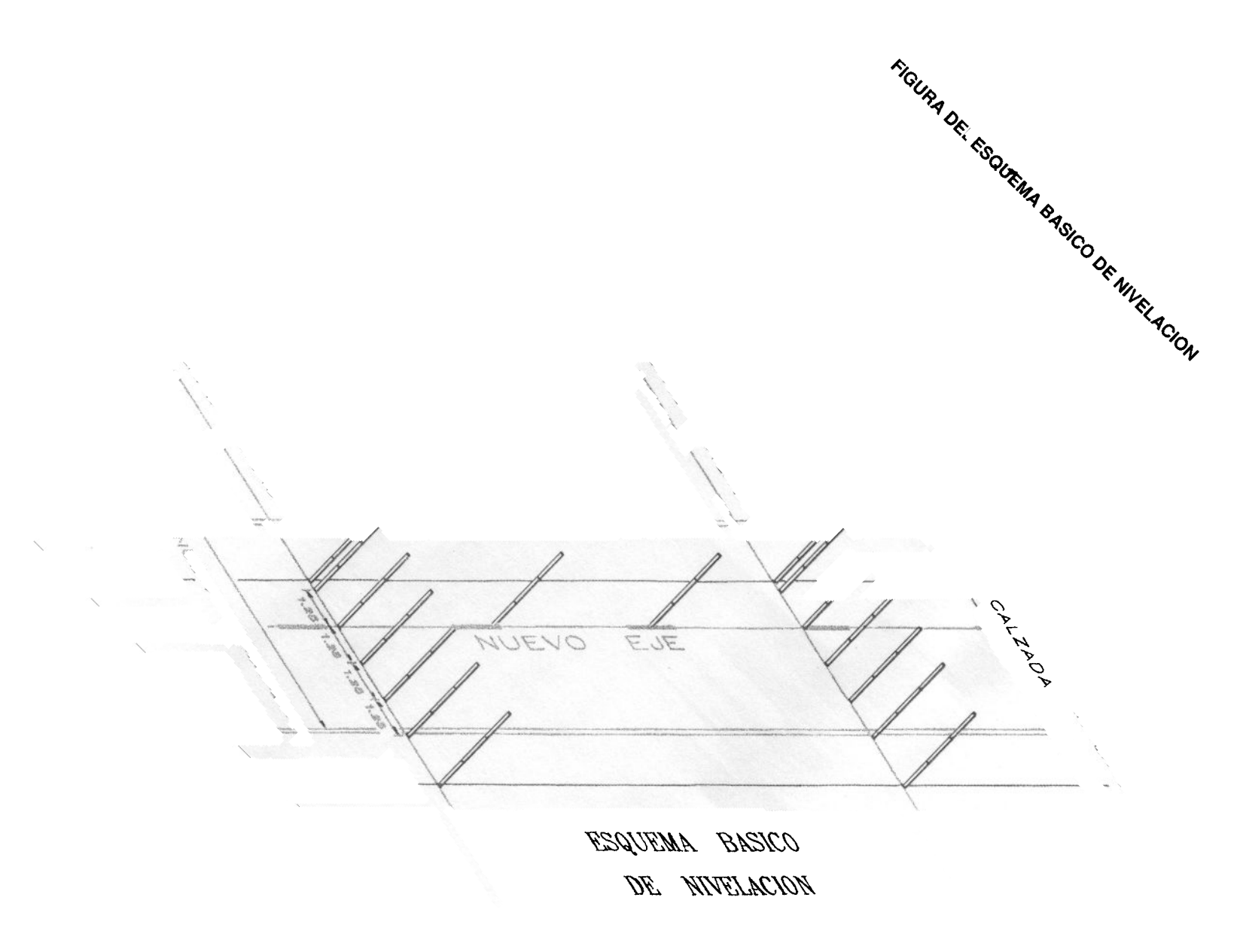

 $\frac{1}{\sqrt{N}}$ 

en<br>Para el trabajo de nivelación se parte de una REFERENCIA ORIGEN de altitud conocida, c bien con una cota arbitraria asignada de forma que no resulten cotas negativas.

Con el nivel en la primera estación se debe consignar la lectura de mira (L<sub>1</sub>ª) en la referencia.

Al ir avanzando y ser necesario cambiar de estación el aparato, se elegirá una nueva referencia y se consignarán las lecturas de mira en ésta desde la estación anterior (L<sub>1</sub><sup>s</sup>) y la siguiente  $(L_2^a)$ :

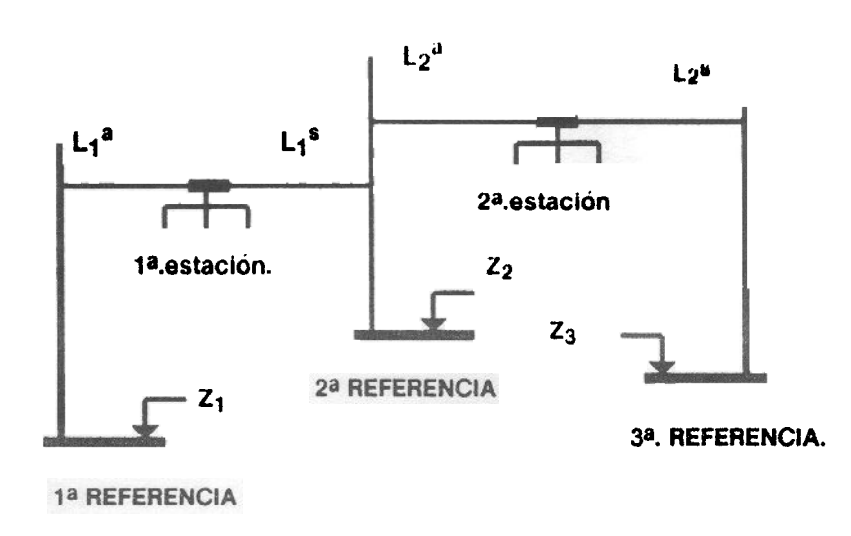

Desde cada estación, cuidando de identificar la referencia con la que se está trabajando, se nivelan los puntos premarcados en los perfiles, tanto enteros como intermedios.

No es preciso cerrar la nivelación, pero sí efectuar el arrastre de cotas de las referencias utilizadas:

$$
Z_{i+1} = Z_i + (L_i^a - L_i^s)
$$

El programa calcula los desniveles en los puntos premarcados y sus respectivas cotas a partir de la cota en la última referencia considerada.

Las cotas en las sucesivas referencias y las lecturas de mira (hasta mm) se pueden consignar ordenadamente en un formato similar al impreso adjunto. diseñado con este fin.

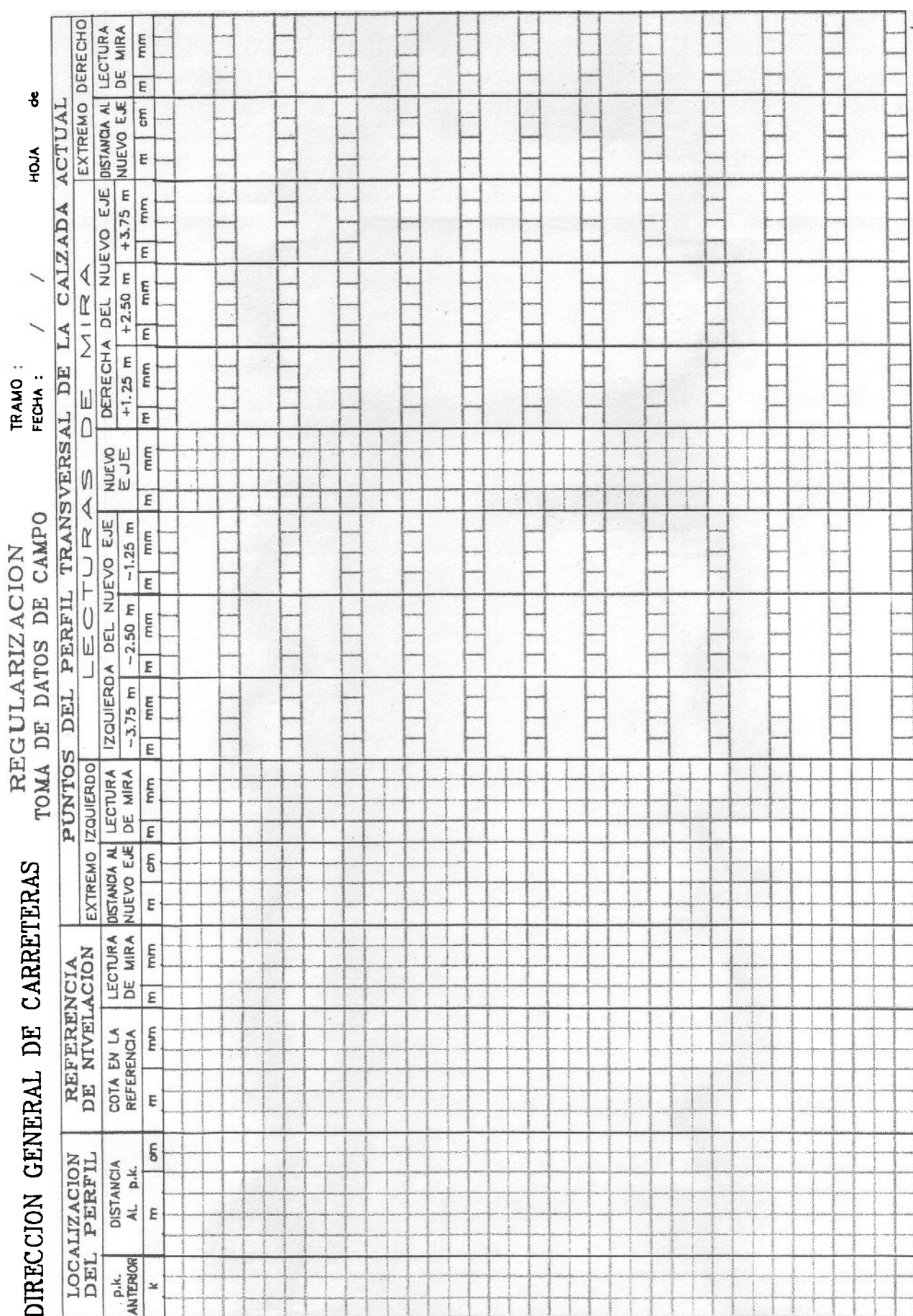

## REGULARIZACION TOMA DE DATOS DE CAMPO

## ., ARRANQUE DEL PROGRAMA

El programa REGULlZE, para regularización de pavimentos bituminosos, es distribuido en forma de archivo ejecutable (REGULlZE.EXE) en un solo diskette de doble cara y doble densidad para una máxima compatibilidad. No tiene ningún tipo de protección, por lo que puede ser copiado y situado en cualquier localización.

Basta, para su arranque, teclear su nombre REGULlZE seguido de una pulsación a la tecla [ENTER] (o el nombre de ruta completo en el caso de no estar en la unidad y directorio activos). El programa completo (no recurre a la utilización de overlays) quedará cargado en memoria, dando comienzo a su ejecución.

La pantalla inicial muestra el logotipo del programa y solicita la:

#### UNIDAD Y DIRECTORIO DE TRABAJO = ? [Por Defecto = A:\]

Básicamente el programa, en respuesta a la información introducida por el usuario, genera como resultado unos ficheros específicos, con la extensión .DAT, que almacena en la unidad y directorio solicitado, discos duro o flexibles, para su posterior utilización. Durante toda su actividad el programa accede al dispositivo seleccionado, en operaciones de lectura o escritura de los ficheros.

Aprovechando la sencillez y flexibilidad del sistema ramificado de directorios del DOS, se ha estimado conveniente su utilización, al identificar la propia definición del tramo objeto de la regularización, con la definición completa de la ruta a un subdirectorio de almacenamiento.

A título de ejemplo. podríamos suponer las actuaciones de regularización en tres tramos consecutivos de la carretera N-23O, en la provincia de Guadalajara, uno próximo a la localidad de Alcocer y los otros dos en el término de Sacedón. Definiendo a cada uno de los tramos de esta forma:

#### N-320\GU\ALCOCER\TRAMO#01 N-320\GU\SACEDON\TRAMO#01 N-320\SACEDON\ TRAMO#O2

El conjunto de ficheros .DAT, correspondiente a cada uno de los tramos, quedaría grabado de forma independiente en los tres subdirectorios diferentes:

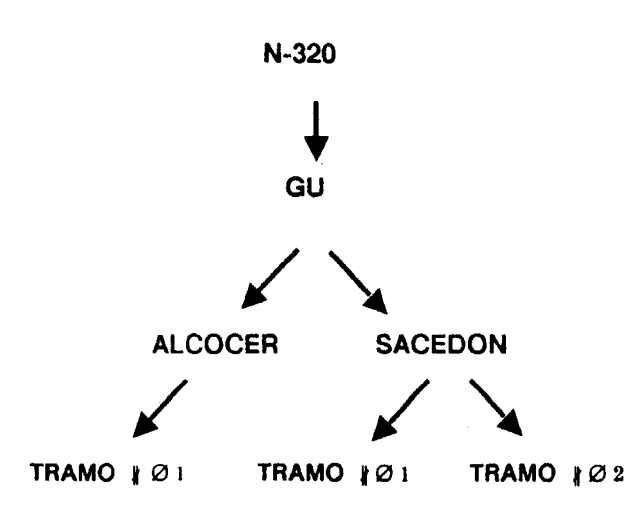

Esta forma de nomenclatura permite un aprovechamiento racional de los diskettes, efectuando el agrupamiento por conceptos afines y almacenando obras o tramos de obra er subdirectorios diferenciados. Permite, además, una fácil gestión de los discos por medio de los comandos adecuados del propio DOS para comprobar su contenido, estructura de almacenamiento y capacidad disponible. Todo lo anterior sin mas limitación, derivada del propio sistema operativo, que la longitud de los nombres (limitada a ocho caracteres) y la validez de éstos.

El programa controla de modo activo la introducción de esta definición, aceptando como posibles unidades lógicas las designadas con las letras A:, B:, C:, D: y E: estándar en el arranque del MS-DOS. Igualmente crea, en caso de que no exista, la ruta de subdirectorios hasta completar la especificación solicitada.

Una vez aceptada esta especificación, el programa cambiará de pantalla mostrando sumenú principal de opciones:

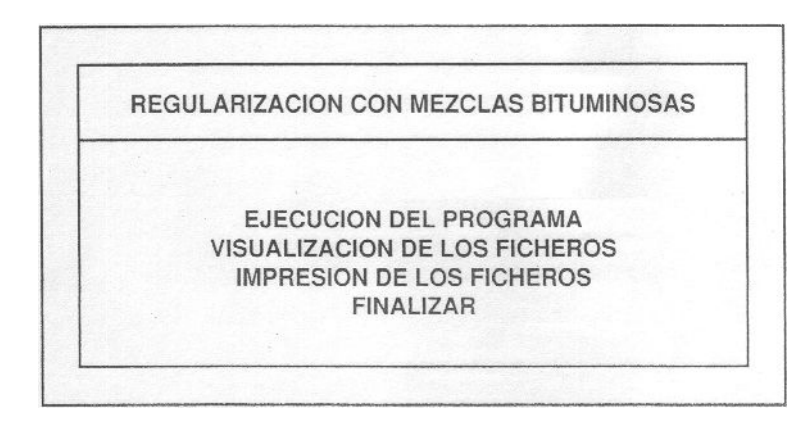

Si la unidad especificada no corresponde al disco duro, de modo estándar el C:, el programa le avisará que:

> NO RETIRE EL DISCO DURANTE TODA LA EJECUCION DEL PROGRAMA

La selección de cualquier opción, en cualquiera de los menús que aparecen a lo largo del programa, se lleva a cabo por medio de las teclas de movimiento del cursor [Up] y [Down], y su aceptación pulsando la correspondiente tecla [Enter]. Cada una de estas posibles opciones es descrita a continuación.

#### ., EJECUCION DEL PROGRAMA

Al desarrollar el programa REGULlZE se ha tenido en cuenta la dificultad que representa la introducción de un elevado número de datos. Además de determinadas facilidades establecidas, como la introducción indexada de los datos de perfiles enteros o la visualización de los extremos, y el control activo para la introducción de datos en los perfiles intermedios, también se ha previsto la posibilidad de su introducción de modo fraccionado en tandas sucesivas.

Contemplando esta eventualidad, es posible la ejecución por subtramos consecutivos, considerándolos como completos y ampliando la introducción en sucesivas ejecuciones hasta una ejecución final que abarque ya el tramo completo. En cada nueva ejecución el programa controla la posible validez de los datos contenidos en los ficheros ya existentes en función de los nuevos límites asignados, mostrando para su comprobación y posible corrección los datos considerados válidos introducidos con anterioridad y eliminando el resto.

El flujo de ejecución del programa queda reflejado en los siguientes apartados de este capítulo, que detallan de manera ordenada las sucesivas actividades del proceso de regularización.

#### 4.1. CREACION DEL INDICE DE PERFILES ENTEROS

Se ha optado por incluir esta actividad de creación de un índice de los,perfijes transversales por considerar que facilita de modo notable la posterior introducción de los datos de nivelación.

La creación del índice es muy simple. Está contemplada la posibilidad de introducción desordenada de los perfiles. La tecla [Ins] activa la introducción, en la parte inferior de la pantalla, de la definición del perfil por su hito kilométrico y su distancia en metros a ese hito. Una vez confirmada Su validez, el perfil queda incluido en el índice paginado, ordenado automáticamente, que aparece en la parte superior.

Es posible la eliminación de perfiles de este índice, bastando con situar el cursor sobre el perfil deseado y pulsar la tecla [Del], siendo requerida la confirmación de esta acción.

Como ya se ha indicado con anterioridad, es posible la ejecución por subtramos, por lo que se puede salir de esta actividad de creación del índice cuando se considere oportuno, bastando para ello con pulsar la tecla [Esc] y respondiendo afirmativamente a las dos preguntas de abandono de actividad y completa introducción de datos. En posteriores ejecuciones del programa aparecerá el índice creado anteriormente, para su oportuna comprobación.

Confirmada la correcta creación del índice, éste será utilizado para la posterior introducción indexada de datos de nivelación de los perfiles enteros, y para fijar los sucesivos extremos de cada intervalo de validez de los perfiles intermedios.

Para gran cantidad de cálculos es necesaria la utilización de distancias relativas entre perfiles enteros o intermedios. Con el sistema de referencia adoptado, y dada la posible existencia de "kilómetros» que no sean tales, se hace necesario el conocimiento de sus longitudes reales.

En el caso de que sean diferentes los hitos kilométricos de los perfiles primero y último del tramo objeto de la regularización, el programa ejecuta la necesaria creación de la tabla de distancias kilométricas reales abarcadas por medio de la correspondiente pantalla de introducción de datos.

4.3. DATOS **GEOMETRICOS** DE LA NUEVA CALZADA

4.2.TABLA DE DISTANCIAS KILOMETRICAS

REALES

La plataforma de la carretera regularizada (y eventualmente reforzada) queda definida por sus anchuras y sus pendientes transversales. .

El programa contempla la posibilidad de variación de anchuras de calzada y de arcenes a lo largo del tramo, así como la obligada variación de las pendientes transversales 'por transiciones al peralte y su desvanecimiento.

Para el cálculo de la geometría en cada uno de los perfiles transversales bastará con el co nocimiento de ella sólo en los puntos del tramo (no necesariamente coincidentes con el perfil entero o intermedio) en que se produzca un cambio. Por tanto, incluyendo el origen y el final del tramo, se deberán introducir los datos geométricos de los puntos de comienzo de cambio de anchura de calzada o arcenes, las tangentes de entrada comunes y salida de todas las alineaciones. -

El formato de introducción de estos datos es el siguiente:

 $<<$  PERFIL:  $8 + 708.53$  > > > ANCHURA DE LA CALZADA: Izquierda =  $3.5$  m Derecha =  $3.5$  m ANCHURA DE LOS ARCENES: Izquierdo = 1.5 m Derecho = 1.5 m PENDIENTE TRANSVERSAL DE LA CALZADA: Izquierda = -2.00 % Derecha = -2.00 %

El programa recordará la necesidad de introducción de las pendientes transversales con su signo correcto, de acuerdo con el convenio establecido

## 4.4. CALCULO DE LA GEOMETRIA DE PERFILES ENTEROS

4.5. DATOS DE NIVELACION EN PERFILES ENTEROS

Con los datos introducidos correspondientes a los puntos de cambio en la geometría de la nueva calzada, y para todos los perfiles incluidos en el índice, el programa calcula sus correspondientes anchuras de calzada y arcenes por interpolación lineal entre los dos perfiles de cambio inmediatos, anterior y posterior. De modo análogo calcula las pendientes transversales de la calzada.

La definición geométrica del pavimento existente se lleva a cabo por la aplicación del esquema básico de nivelación descrito con anterioridad a todos los perfiles del proyecto. Las correspondientes lecturas de mira se pueden anotar directamente en las hojas de codificación de toma de datos de campo preparadas a este fin, ahorrando así la transcripción de las libretas de nivelación a dichas hojas:

No es necesario cerrar la nivelación mediante una pasada «hacia atrás», puesto que un leve error sistemático, al ser diferencial el proceso de regularización longitudinal que más adelante se describe, no afecta al resultado de éste.

El programa solicitará. para cada uno de los perfiles enteros incluidos en el índice, la introducción de los datos de nivelación contenidos en las hojas de codificación, utilizando el siguiente formato:

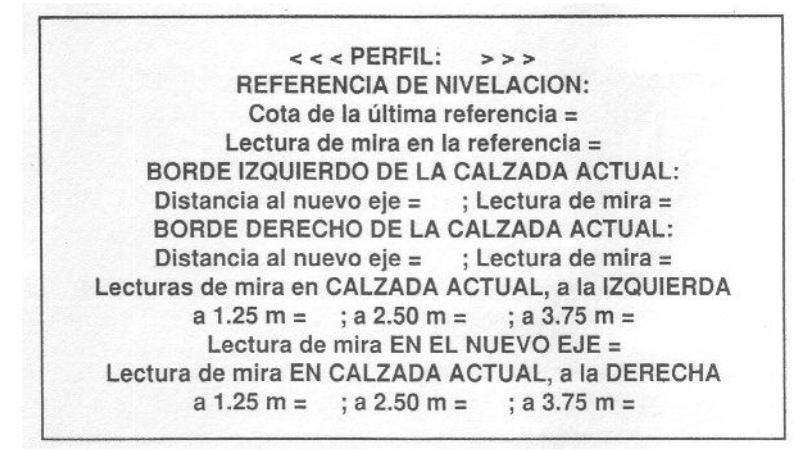

Por comodidad para el usuario, y debido a que desde una misma estación es posible la nivelación de los puntos correspondientes a varios perfiles consecutivos, siendo por tanto idénticos los parámetros propios a su referencia de nivelación, el programa conserva estos valores hasta tanto no se introduzcan unos nuevos, bastando por tanto para la introducción de estos valores repetidos la simple pulsación sin entrada de la tecla [Enter].

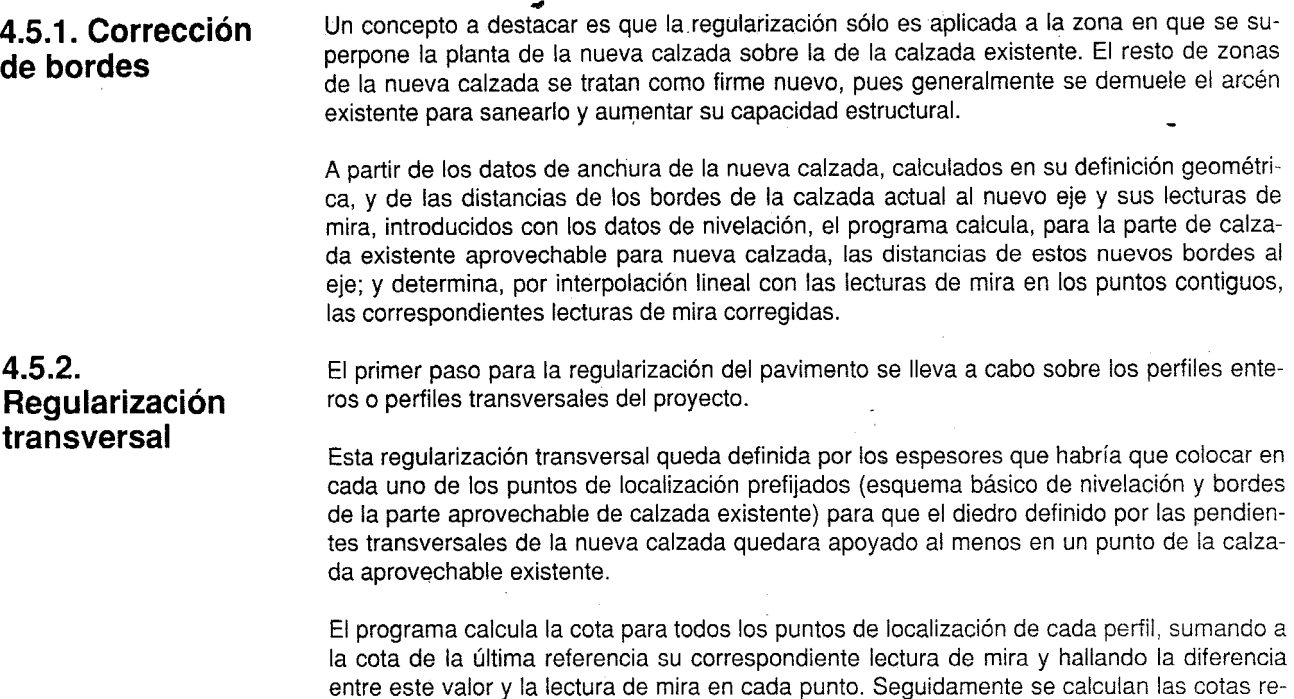

lativas a cada localización transversal sobre el perfil transversal teórico de la nueva calzada. La condición de apoyo de este diedro se cumplirá al imponer valor nulo al mínimo de los valores de las diferencias de cotas antes calculadas. El cálculo del resto de valores de los espesores de regularización es ya inmediato.

Además el programa calcula, para su posterior utilización, la cota del nuevo eje aun cuando éste quede fuera de la calzada existente, partiendo de las cotas y espesores de regularización de los dos bordes, siempre existentes, y de las pendientes transversales de la nueva calzada.

En la siguiente figura se ha dibujado, en negro, un perfil transversal esquemático de la calzada existente determinado por las correspondientes lecturas de mira. Sobre este perfil queda apoyado, sólo en su borde izquierdo, el perfil perteneciente a la nueva calzada, en negro tramado. Se ha rotulado, también en negro tramado, la parte de la calzada existente aprovechable para la nueva calzada. Los espesores de regularización requeridos por esta nueva geometría quedan reflejados por la zona tramada dibujada en las propias miras.

## FIGURA DEL PERFIL DE-REGULARIZACION TRANSVERSAL

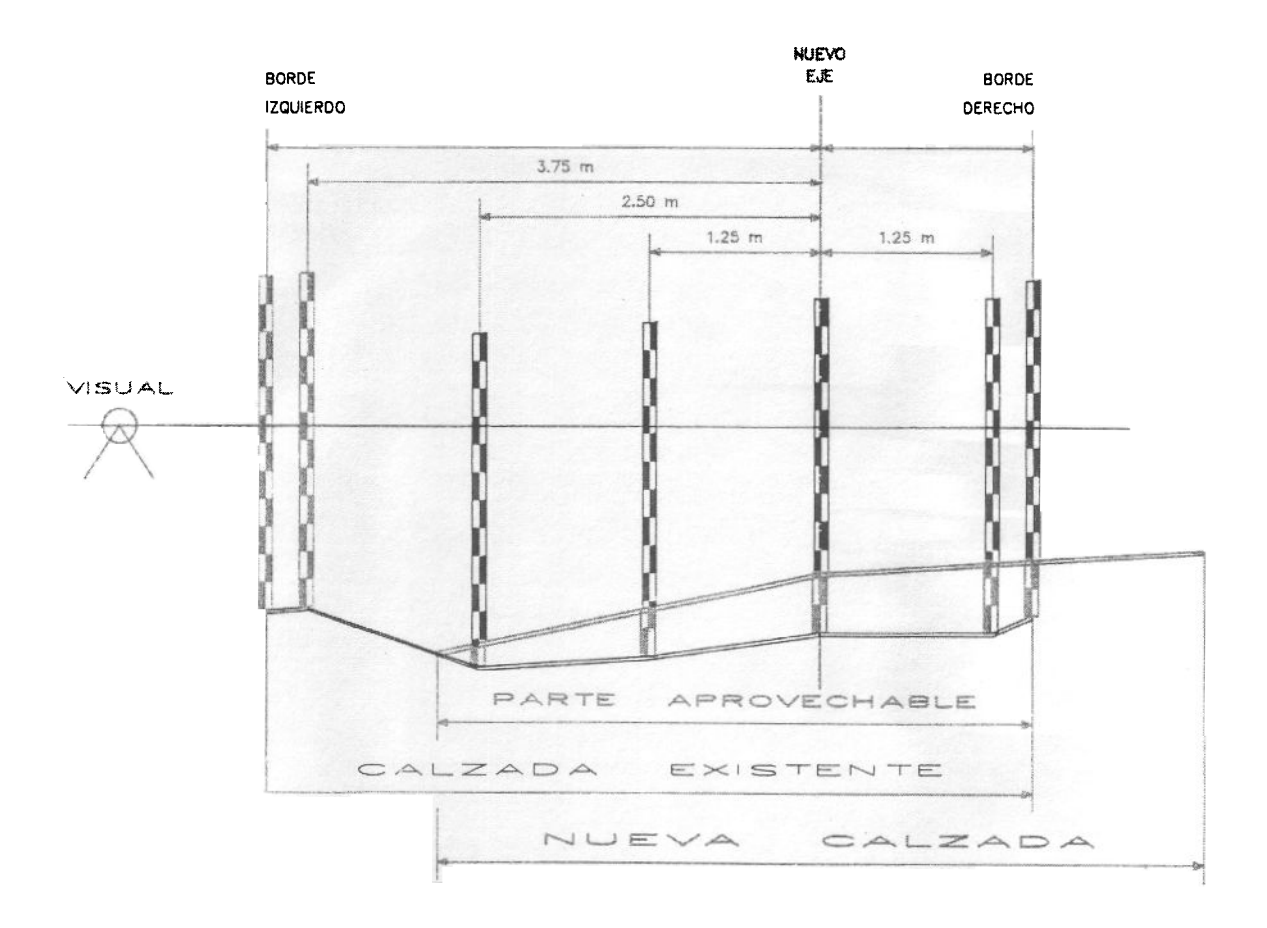

 $\div$ 

## 4.6. DATOS DE NIVELACION EN PERFILES **INTERMEDIOS**

<sup>~</sup>. Para completar la información, a efectos de la regularización longitudinal, entre cada dos perfiles transversales (que distan generalmente 20 m entre sí) se intercalan dos lecturas en el eje («perfiles intermedios») no necesariamente equidistantes. Como puede suceder que la posición del nuevo eje quede fuera del pavimento existente debido a una ligera modificación en el trazado, se ha optado por incluir, con carácter alternativo, la lectura en el borde izquierdo de la calzada actual, manteniendo así la necesaria continuidad en los datos.

El programa reconocerá esta eventualidad al forzar una entrada vacía en la «LECTURA DE MIRA EN EL NUEVO EJE = », solicitando automáticamente la «LECTURA DE MIRA EN EL BORDE IZQUIERDO  $=$  ».

Las lecturas en estos perfiles intermedios se toman intercaladas, pero simultáneamente a la de los perfiles enteros, consignándose en las hojas de toma de datos de campo en su lugar previsto correspondiente.

"El prógrama solicita la introducción de datos de estas parejas de perfiles, mostrando en una línea en la parte superior de la pantalla el intervalo limitado en cada ocasión por los perfiles enteros anterior y posterior y controlando su validez, De modo análogo al de la introducción de datos de nivelación en los perfiles enteros, el programa conserva temporalmente los valores correspondientes a la referencia de nivelación, permitiendo evitar estas introducciones en el caso de permanecer sin modificar.

Completada esta actividad, se genera el correspondiente índice de perfiles intermedios, que será utilizado para los posteriores cálculos de la geometría y de los espesores de regularización en dichos perfiles.

4.7. ESPESORES ESTRUCTURALES Comoquiera que lo que se pretende es la regularidad del nuevo pavimento terminado, hay que incluir también en la regularización Jos cambios de espesor total debidos a variaciones de dimensionamiento estructural.

> Se ha previsto la utilización de hasta cuatro capas de mezclas bituminosas en el refuerzo: rodadura (AO), intermedia (IN), base #1 (81) Y base #2 (82)

> De modo análogo al de los cambios de geometría de la nueva calzada, será preciso introducir -incluyendo el origen y el final del tramo- los puntos en que se produzca una variación del dimensionamiento, aun cuando dichos puntos no coincidan con perfiles. El programa asigna a los perfiles, tanto enteros como intermedios y hasta tanto no se presente un punto de cambio, los valores correspondientes a su perfil anterior.

> La pantalla de cambios del dimensionamiento estructural utiliza para la introducción de datos el siguiente formato:

> > $<<$  PERFIL: + >>> ESPESORES DE MEZCLA BITUMINOSA EN REFUERZO: Capa de Rodadura = mm Capa Intermedia =  $mm$ Capa de Base  $1 =$  $mm$ Capa de Base  $2 =$  $mm$

#### 4.8. CALCULO DE LA GEOMETRIA DE PERFILES INTERMEDIOS

Para su posterior utilización en el proceso de regularización, primero transversal y posterior longitudinal, el programa calcula los parámetros de la geometría de cada uno de los perfiles intermedios contenidos en el recién creado índice.

Las anchuras y pendientes transversales se calculan interpolando linealmente los valores correspondientes de los perfiles enteros anterior y posterior.

## 4.9. REGULARIZACION TRANSVERSAL EN PERFILES INTERMEDIOS

La regularización longitudinal. como se verá inmediatamente. utiliza como variables para su tratamiento las cotas del eje en cada uno de los puntos considerados, enteros e intermedios. Su objetivo final es la determinación de unos espesores de regularización adecuados.

Comoquiera que en los perfiles enteros anterior y posterior a un perfil intermedio considerado, ya ha sido hallada la cota del nuevo eje, con independencia de su localización en planta, bastará con la interpolación lineal de estos valores para la determinación de la cota éorrespondiente del eje en dicho perfil.

Lo mismo se puede decir de los bordes derecho e izquierdo, siempre existentes en cualquier perfil. Por tanto, también es inmediato el cálculo por interpolación de los valores correspondientes de estas distancias de los bordes para todo perfil.

En el caso de perfiles intermedios en los que exista lectura de mira en el nuevo eje, ya se ha visto que es inmediato el cálculo de la cota de esta proyección del eje sobre el pavimento existente, en función de los valores en la referencia y las lecturas de mira; de aquí, y por diferencia de cotas, se obtendría un primer espesor de regularización transversal en el eje. Con este valor, y en función de las distancias a los bordes y las pendientes transversales de la nueva calzada, ya calculadas para todos los perfiles intermedios, es inmediato el cálculo de espesores en los bordes.

Falta por resolver el caso de no existencia de lectura de mira en el eje, por quedar éste fuera de la calzada existente; en este caso se dispone de una lectura alternativa en el borde izquierdo. Es inmediato el cálculo de la cota de este borde por su referencia y las lecturas de mira. Independientemente se calcula la cota que le correspondería partiendo de la cota conocida en el eje y los valores de su distancia al eje y pendiente transversal de la nueva calzada. Comparando ambos valores, quedará definido el espesor por la condición de no poder ser menos este último valor calculado de la cota, que el determinado por nivelación.

En la siguiente figura se ilustra un tramo de nueva calzada en el que no existe lectura de mira en el eje en dos perfiles, uno entero y el inmediato intermedio. En trazo negro tramado se representa el diedro de la nueva calzada, y en sólido negro la parte correspondiente a la aprovechable de la calzada existente, con sus correspondientes espesores de regularización. Se aprecia la validez de la interpolación lineal para los cálculos de las cotas del nuevo eje y las distancias de los bordes izquierdo y derecho al nuevo eje, en los perfiles intermedios,. a partir de estos valores en los perfiles enteros que los comprenden.

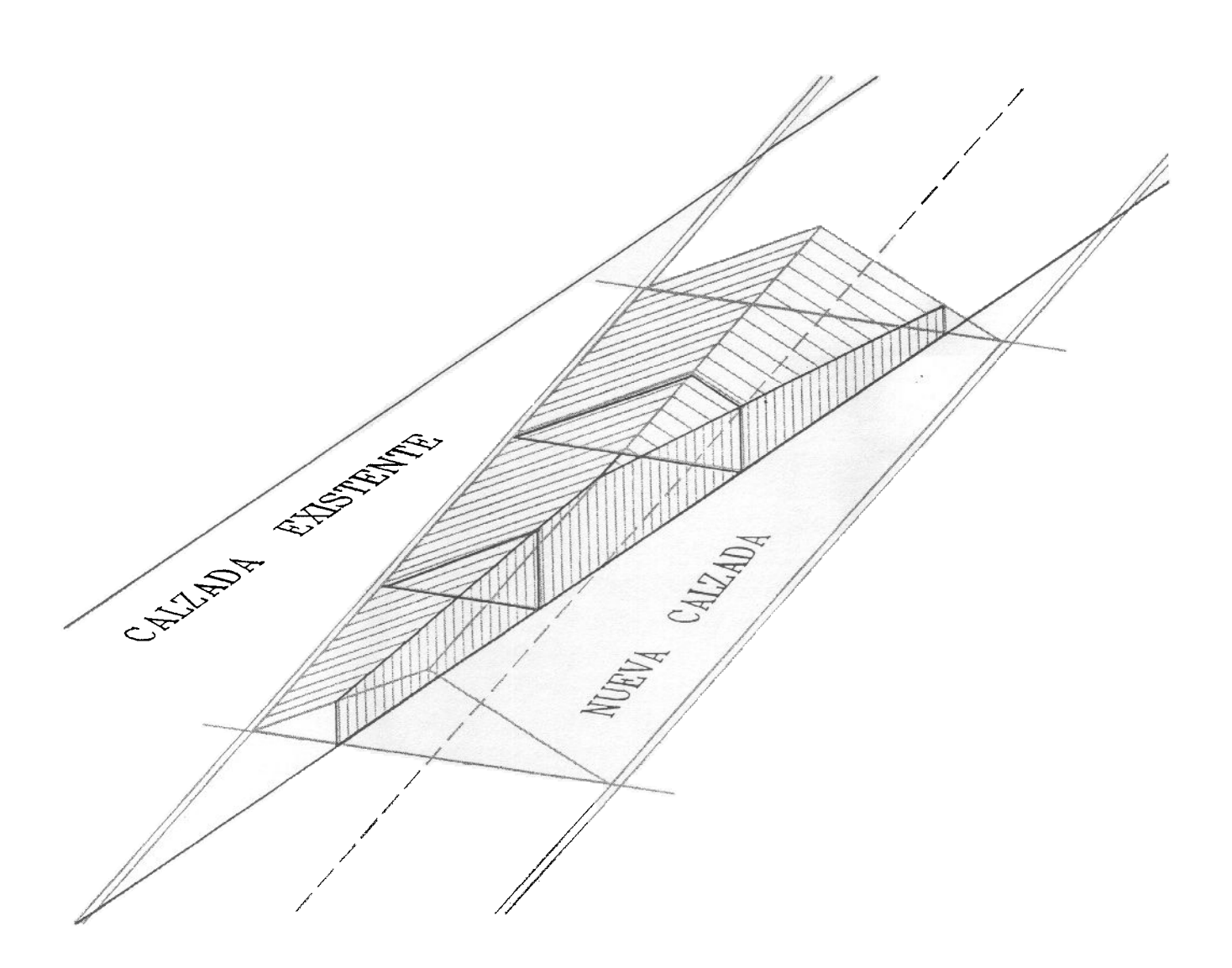

#### 4.10. **REGULARIZACION** LONGITUDINAL

Si no se llevara a cabo más que la regularización transversal, la cota del eje del nuevo pavimento en cualquier punto «n», Z<sub>n</sub>', quedaría determinada al añadir a la cota del nuevo eje en la calzada actual Z<sub>n</sub>, el espesor de regularización transversal calculado Tn, más la suma de espesores de las capas de un eventual refuerzo:

$$
Z_n' = Z_n + T_n + (T_{RO} + T_{IN} + T_{B1} + T_{B2})_n
$$

El sistema de regularización longitudinal elegido es un proceso inductivo: conocida la cota regularizada Z\* en el eje en un punto «n», se obtiene la cota regularizada Z\*+1 en el punto siguiente del eje, en función de las cotas sin regularizar en dicho punto «n» y en otros cuatro puntos consecutivos más:  $Z_n$ ,  $Z_{n+1}$ ,  $Z_{n+2}$ ,  $Z_{n+3}$  y  $Z_{n+4}$ .

Intervienen además los valores de la pendiente longitudinal «p» de los tramos del eje entre los puntos y los valores «9» de sus diferencias algebraicas, definidos de la siguiente forma:

$$
Pn = \frac{Z_{n}^{+} - Z_{n-1}^{-}}{X_{n} - X_{n-1}}
$$

$$
\Theta n = P_{n+1} - P_{n}
$$

La comprobación de estos valores es un elemento importante en la detección de errores, puesto que si el valor de «8» resulta en alguno de los puntos superior a 0,1 %, hay motivos para suponer que algún dato (generalmente alguna lectura de mira) está equivocado.

El programa ejecuta la preparación para la regularización longitudinal, calculando para todos los perfiles, tanto enteros como intermedios, los valores de «P» y « $\Theta$ ». Para ello solicita la pendiente longitudinal del eje (en %), con su signo (positivo si es subiendo; negativo bajando), tanto a la entrada como a la salida del tramo. Terminados los cálculos de preparación, aparece la pantalla de comprobación que muestra en su parte inferior los resultados con el siguiente formato:

> < < < PERFIL: 8 + 708.53 > > > Cota del Eje antes de la Regularizacion = 831.164 m. Pendiente Longitudinal del Eje = 5.65 % Diferencia de Pendientes = 00.000 %

Una vez realizada la oportuna comprobación y solicitado el cambio de actividad, el programa formulará la siguiente cuestión:

#### ¿DESEA COMPROBACION DE ACTIVIDADES ANTERIORES? (S/N)

En caso afirmativo. al suponer posibilidad de errores en las anteriores introducciones de datos, aparecerá en la parte inferior el siguiente menú:

#### RETORNO A LA INTRODUCCION DE DATOS DE:

Geometría de la Nueva Plataforma Nivelación de la Calzada Existente Espesores Estructurales en Refuerzo

que redireccionará el flujo del programa a la correspondiente opción solicitada.

El modelo de regularización adoptado se ajusta a la siguiente casuística, basada en la variación de los valores de « $\theta$ »:

a.—Si  $\theta_{n}$ ,  $\theta_{n+1}$ ,  $\theta_{n+2}$   $\vec{V} \theta_{n+3}$  son todas negativas, el punto «n» se hallará dentro de una curva vertical convexa, cuya curvatura media en dicho punto valdra

$$
\overline{\Theta}_n = \frac{1}{X_{n+4} - X_n} \sum_{i=n}^{n+3} \Theta_i (X_{i+1} - X_i)
$$

**b.**-Si  $\theta_{n+1}$ ,  $\theta_{n+2}$  y  $\theta_{n+3}$  son positivas, no siéndolo el valor de  $\theta_n$ , el punto «n» marca el principio de una curva vertical cóncava.

c.—Si  $\theta_{n+1}$ ,  $\theta_{n+2}$  y  $\theta_{n+3}$  son todas positivas, el punto «n» se hallará dentro de una curva vertical cóncava.

d.-Si  $\theta_n$ ,  $\theta_{n+1}$ ,  $\theta_{n+2}$  son positivas, no siéndolo el valor de  $\theta_{n+3}$ , el punto «n» marcará el final de una curva vertical cóncava.

e.-En todos los demás casos, la rasante definida por los valores Z<sub>i</sub> se considera aproximadamente uniforme y ella se aplica directamente el esquema regularizador básico descrito a continuación.

#### 4.10.1 Esquema regularizador básico

Excepto en el caso de que el perfil «n» se halle dentro de una curva vertical convexa, es decir  $\theta_n \leq \mathbf{0}, \theta_{n+1} \leq \mathbf{0}, \theta_{n+2} \leq \mathbf{0}, \theta_{n+3} \leq \mathbf{0}$ , en los demás se aplica el siguiente proceso:

1. Se determina la cota  $Z_{n+3}^{\prime\prime}$  en el perfil «n+3» obtenida alineando los puntos  $Z_{n+2}^{\prime}$  y  $Z_{n+4}^{\prime}$ , anterior y posterior

$$
Z_{n+3}^{n} = Z_{n+2}^{n} + \frac{X_{n+3} - X_{n+2}}{X_{n+4} - X_{n+2}} (Z_{n+4}^{n} - Z_{n+2}^{n})
$$

2. Se comparan ambos valores  $Z_{n+3}'$  y  $Z_{n+3}''$ , determinando cuál es el mayor  $Z_{max}$ , y cuál es el menor Zmín de ambos '

3. Se calcula la nueva pendiente  $P'_{n+3}$  del tramo que una a  $Z'_{n+2}$  con el valor mínimo anterior:

$$
P'_{n+3} = \frac{Z_{min} - Z'_{n+2}}{X_{n+3} - X_{n+2}}
$$

y la diferencia de pendientes con el tramo anterior:

$$
\Theta_{n+2}' = P_{n+3}' - P_{n+2}
$$

4. Un primer valor  $Z_{n+1}^{\circ}$  de la cota regularizada en el perfil «n+1», se obtiene en función del valor de  $\Theta_{n+2}$ .

4.1. Si es  $\Theta_{n+2}$  < 0 (ver figura del esquema):

$$
Z_{n+1}^{\circ} = Z_n^* + \frac{X_{n+1} - X_n}{X_{n+2} - X_n} (Z_{n+2} - Z_n^*) \notin Z_{n+1}^*
$$

4.2. Si es  $\Theta'_{n+2} \ge 0$  (ver figura del esquema):

$$
Z_{n+1}^{\circ} = Z_n^* + \frac{X_{n+1} - X_n}{X_{n+3} - X_n} (Z_{max} - Z_n^*) \notin Z_{n+1}^*
$$

El signo  $\div$  «no menor» indica que si la  $Z^{\circ}_{n+1}$  resultase inferior a  $Z^{\prime}_{n+1}$  debe adoptarse esta última, pues con la regularización se recrece y no se recorta.

#### ESQUEMA REGULARIZADOR BASICO

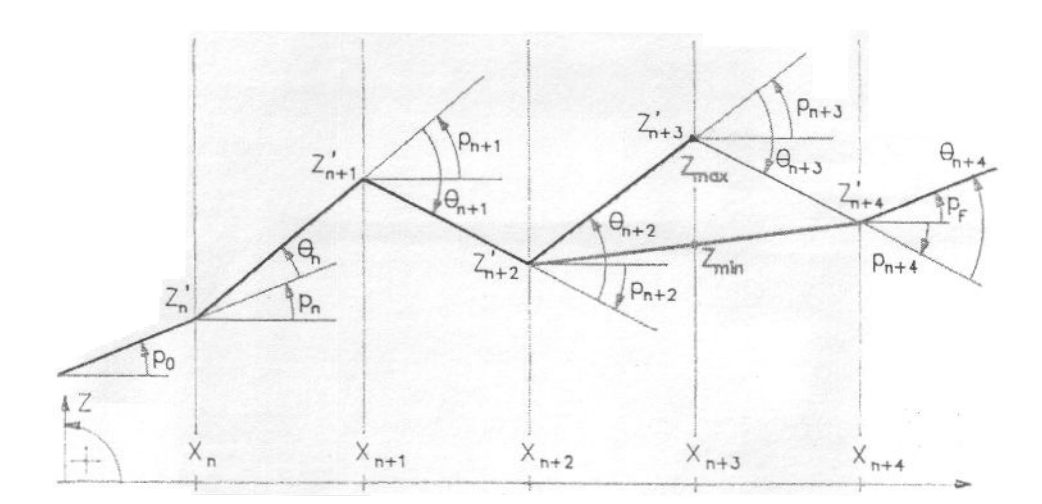

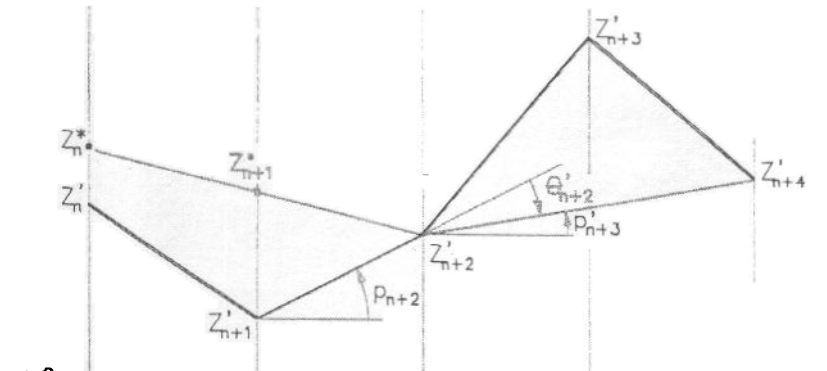

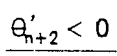

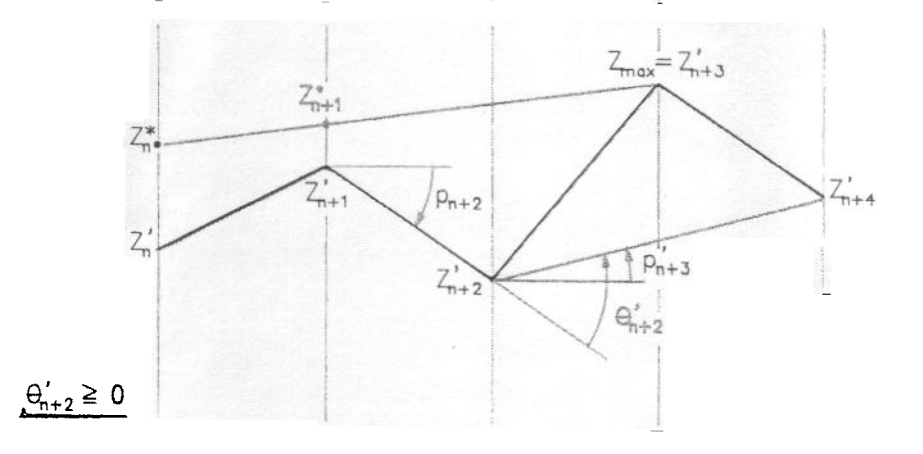

 $\overline{\phantom{a}}$ 

## 4.10.2. Corrección de concavidad

., Un segundo valor Z~~1' de la cota regularizada en el perfil «n+1», se obtiene descontando una cierta parte del espesor de regularización longitudinal Z<sub>n'+1</sub>, anteriormente obtenido:

$$
Z_{n+1}^{\circ\circ}=Z_{n+1}^{\circ}-\frac{Z_{n+1}^{\circ}-Z_{n+1}^{\circ}}{k} \ \ 4 \ \ Z_{n+1}^{\circ}
$$

adoptando el coeficiente «K» los siguientes valores:

 $\mathsf{K}=2,$  en el principio de una curva vertical cóncava

$$
(\Theta_{n+1} > 0, \Theta_{n+2} > 0, \Theta_{n+3} > 0)
$$

 $K = 3$ , en plena curva vertical cóncava

$$
(\Theta_n > 0, \Theta_{n+1} > 0, \Theta_{n+2} > 0, \Theta_{n+3} > 0)
$$

 $K = 1.5$ , en final de curva vertical cóncava

$$
(\Theta_n > 0, \Theta_{n+1} > 0 \Theta_{n+2} > 0
$$

 $K = 1$  resto de casos (rasante prácticamente uniforme).

El objeto de esta corrección es el de evitar fuertes espesores de regularización longitudinal en las curvas verticales cóncavas, debido a que este esquema regularizador básico tiende a la cuerda, en vez de al arco.

4.10.3. Corrección de tendencia El esquema regularizador básico, al proceder por inducciones sucesivas, no impide que las cotas regularizadas se vayan separando progresivamente de la rasante.

Una medida de dicha separación la da el espesor medio de regularización longitudinal:

$$
\overline{L}_{n+1} = \frac{1}{n-m} \sum_{k=m+1}^{n} (Zk^{*} - Zk')
$$

extendida la sumatoria desde el punto siguiente al último « $m$ » en que  $Z<sup>*</sup>m = Z<sup>'</sup>m$  (espesor de regularización longitudinal nulo), hasta el punto «n».

La corrección de tendencia es el 40 % del espesor medio de regularización más un (1) milímetro.

Por tanto, la tercera aproximación y valor definitivo de la cota regularizada en el perfil «n+1» será:

$$
Z_{n+1}^* = Z_{n+1}^{\circ\circ} - (\emptyset.4 \overline{L}_{n+1} + 1 \text{mm}) < |Z_{n+1}^*|
$$

Como ya se vio con anterioridad, si los valores  $\theta_n$ ,  $\theta_{n+2}$  y  $\theta_{n+3}$  son todos negativos, el perfil «n» se halla dentro de una curva vertical convexa.

La cota regularizada se determina adoptando el criterio de que la curvatura de la rasante regularizada en el perfil «n+ 1», sea la media correspondiente a los valores de la rasante sin regularizar:

$$
\Theta_{n+1}^{*} = \overline{\Theta}_{n} = \frac{1}{X_{n+4} - X_{n}} \sum_{k=n}^{n+3} \Theta_{k} (X_{k+1} = X_{k})
$$

Partiendo de la definición ya establecida del valor de « $\theta$ »:

$$
\Theta_{n+1}^* = P_{n+2}^* - P_{n-1}^* = \frac{Z_{n+2}^* - Z_{n+1}^*}{X_{n+2} - X_{n+1}} = \frac{Z_{n+1}^* - Z_n^*}{X_{n+1} - X_n} =
$$

$$
= \frac{Z_{n+2}^{*}(X_{n+1}-X_n)-Z_{n+1}^{*}(X_{n+2}-X_n)+Z_{n}^{*}(X_{n+2}-X_{n+1})}{(X_{n+2}-X_{n+1})(X_{n+1}-X_n)}
$$

4.10.4. Tratamiento de convexidades verticales

Con el criterio anteriormente adoptado, tendríamos para el valor de la cota regularizada en el perfil «n+1»:

$$
Z_{n+1}^{*} = \frac{Z_{n+2}^{*} (X_{n+1} - X_n) + Z_{n}^{*} (X_{n+2} - X_{n+1}) + \overline{\Theta}_{n} (X_{n+2} - X_{n+1}) (X_{n+1} - X_n)}{(X_{n+2} - X_n)}
$$

donde interviene el valor Z<sup>\*</sup><sub>n+2</sub> que en este proceso iterativo no ha sido hallado todavía.

En primera aproximación se adopta que:

 $Z_{n+2}^* = Z_{n+2}^*$ 

es decir, el espesor de regularización longitudinal en el perfil «n+2» se considera nulo.

Se tendrá pues, como primer valor  $\mathbb{Z}_{n+1}^{\circ}$  de la cota regularizada en el perfil «**n+1»**<br> $\mathbb{Z}_{n+2}^{\circ}$  (X<sub>n+1</sub> - X<sub>n</sub>) + Z $_{n}^{\ast}$  (X<sub>n+2</sub> - X<sub>n+1</sub>) +  $\overline{\Theta}_{n}$  (X<sub>n+2</sub> - X<sub>n+1</sub>) (X<sub>n+1</sub> - X<sub>n</sub>)

$$
Z_{n+1}^{\circ} = \frac{Z_{n+2}^{*} (X_{n+1} - X_n) + Z_{n}^{*} (X_{n+2} - X_{n+1}) + \overline{\Theta}_n (X_{n+2} - X_{n+1}) (X_{n+1} - X_n)}{(X_{n+2} - X_n)}
$$

que evidentemente habrá de ser:

 $Z_{n+1}^{\circ}$  4  $Z_{n+1}^{\circ}$ 

Con este valor  $Z_{n+1}^{\circ}$ , como valor de la cota regularizada  $Z_{n+1}^{\star}$  en este perfil «n+1», se aplica el esquema regularizador básico a los cuatro puntos siguientes, sin correcciones de concavidad ni de tendencia, obteniéndose un primer valor Z°<sub>n+2</sub> de cota regularizada en el perfil siguiente «n+2».

y ya con este valor se podrá calcular una nueva aproximación de la cota regularizada en el perfil «n+1»:

$$
Z_{n+1}^{\circ\circ} = Z_{n+1}^{\circ} \quad \frac{X_{n+1} - X_n}{X_{n+2} - X_n} \ (Z_{n+2}^{\circ} - Z_{n+2}^{\circ}) \nless Z_{n+1}^{\circ} n^{n+1}
$$

y así sucesivamente. La convergencia de la iteración es rápida.

Si en este avance de un punto, el perfil «n+1» se hallase también dentro de la curva vertical convexa, es decir  $\theta_{n+1}$ ,  $\theta_{n+2}$ ,  $\theta_{n+3}$  y  $\theta_{n+4}$  todas negativas, se habrá de calcular:

$$
\Theta^*_{n+2} = \overline{\Theta}_{n+1} \quad \frac{1}{X_{n+3} - X_{n+1}} \quad \sum_{k=n+1}^{n+4} \quad \Theta_k \left( X_{k+1} - X_k \right)
$$

con lo que se tendría:

$$
Z_{n+2}^{\star}=\frac{Z_{n+3}^{\star}\left(X_{n+2}-X_{n+1}\right)+Z_{n+1}^{\star}\left(X_{n+3}-X_{n+2}\right)-\Theta_{n+1}\left(X_{n+3}-X_{n+2}\right)\left(X_{n+2}-X_{n+1}\right)}{\left(X_{n+3}-X_{n+1}\right)}
$$

Se necesitaría  $\mathbb{Z}_{n+3}^*$ , para calcular  $\mathbb{Z}_{n+2}^{\circ}$  y con ésta  $\mathbb{Z}_{n+1}$ .

Se acorta el cálculo adoptando en todo caso que:

$$
Z_{n+1}^* = Z_{n+1}^*
$$

e introduciendo el primer valor de la cota regularizada, hallado anteriormente:

$$
Z_{n+1}^* = Z_{n+1}^\circ
$$

tendremos:

$$
Z_{n+2}^{\circ} = \frac{Z_{n+3} (X_{n+2} - X_{n+1}) + Z_{n+1}^{\circ} (X_{n+3} - X_{n+2}) - \overline{\Theta}_{n+1} (X_{n+3} - X_{n+2}) (X_{n+2} - X_{n+1})}{(X_{n+3} - X_{n+1})}
$$

valor que se utilizará para obtener una segunda aproximación a a cota regularizada en el perfil «n+ 1 », introduciéndolo en la fórmula correspondiente:

$$
Z_{n+1}^{\circ} = \frac{Z_{n+2}^{\circ} (X_{n+1} - X_n) + Z_n^* (X_{n+2} - X_{n+1}) - \overline{\Theta}_n (X_{n+2} - X_{n+1}) (X_{n+1} - X_n)}{(X_{n+2} - X_n)}
$$

Finalizados los cálculos descritos aparece de nuevo una pantalla paginada, titulada pavimento regularizado longitudinalmente, que muestra los nuevos valores de los parámetras que fueron utilizados en la pantalla de comprobación, con idéntico formato.

Terminada su posible visualización y solicitado el cambio de actividad, el programa procede al cálculo final de mediciones.

#### 4.11. MEDICIONES

Partiendo de las nuevas cotas del eje determinadas por la regularización longitudinal, el programa procede al recálculo de los espesores de regularización sumando en todos los perfiles a los espesores ya calculados por regularización transversal, la diferencia de cotas del eje después y antes de la regularización longitudinal.

Determinados estos espesores de regularización definitivos, el programa calcula para cada uno de los perfiles enteros la correspondiente sección transversal a regularizar, como suma de áreas de sucesivos trapecios con bases los espesores definitivos y alturas la separación correspondiente entre puntos del esquema de localización transversal adoptado.

Para el cálculo del volumen total de regularización se utiliza la fórmula del prismoide, admitiendo que la sección media entre perfiles enteros sea la media de las secciones a regularizar de cada par de perfiles enteros consecutivos.

De idéntico modo se calculan los respectivos volúmenes totales correspondientes a las cuatro capas previstas para un posible refuerzo del firme.

El programa calcula además la superficie a regularizar en planta, también como suma de áreas de sucesivos trapecios con bases la separación entre los bordes corregidos de cada perfil (tanto enteros como los intermedios comprendidos) y las alturas la correspondiente distancia entre pares de perfiles consecutivos.

Realizados estos cálculos, el programa presenta una pantalla con el siguiente formato:

#### MEDICIONES TOTALES DE LA REGULARIZACION

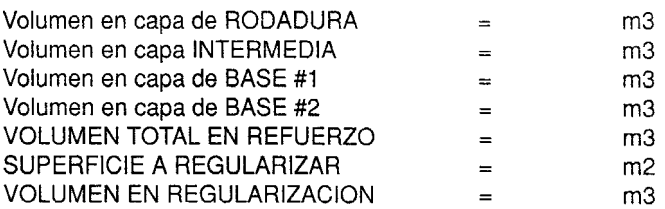

#### ¿DESEA MEDICIONES ENTRE PERFILES DETERMINADOS? (S/N)

Caso de ser afirmativa la respuesta solicitada al pie de la anterior pantalla, una nueva pantalla solicitará la introducción de los perfiles transversales (enteros) inicial y final del subtramo deseado, controlando el programa esta introducción.

Ejecutados los cálculos anteriores, el programa los presentará en pantalla bajo su título correspondiente:

MEDICIONES PARCIALES ENTRE LOS PERFILES \_\_\_\_\_\_ Y \_\_

Igualmente al pie de pantalla se solicitará respuesta a la posibilidad de repetición de nuevas mediciones:

#### ¿DESEA MAS MEDICIONES ENTRE PERFILES DETERMINADOS? (S/N)

Solicitada la finalización de este bucle de cálculo de mediciones, queda terminada la opción de ejecución del programa. Aparecerá de nuevo el menú inicial con sus opciones y a pie de pantalla el mensaje recordatorio de la localización de los ficheros generados:

#### LOS FICHEROS QUEDAN GRABADOS EN > >

 $\overline{\phantom{0}}$ 

-

Esta opción le permite acceder a la totalidad de los ficheros generados por el programa. Sirve, por tanto, para una comprobación visual de resultados, inmediatamente posterior a la ejecución del propio programa, o como comprobación del contenido de un disco con ejecuciones parciales previas.

Su selección se efectúa a partir del menú principal, como muestra la siguiente figura:

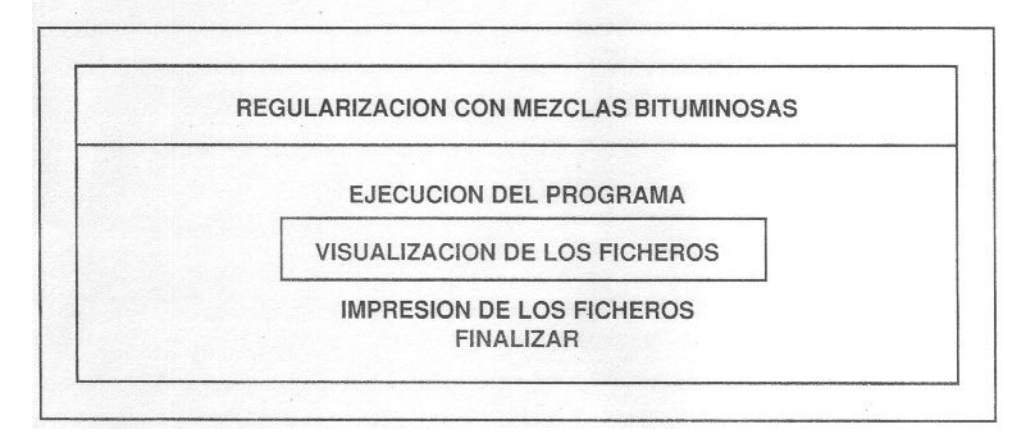

Inmediatamente aparecerá en la pantalla el siguiente menú de visualización de los ficheros:

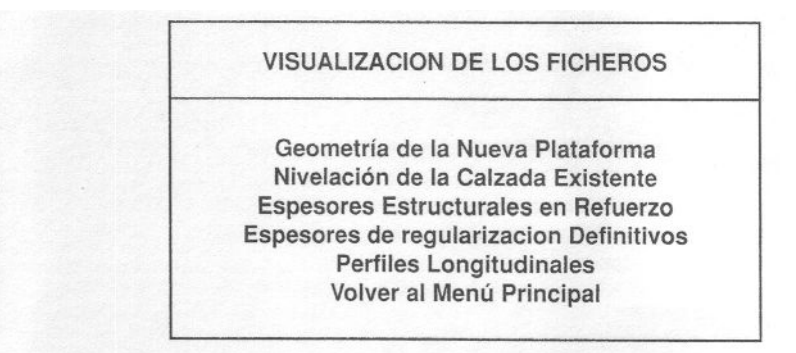

Cada una de las opciones mostradas, excepto la de los perfiles longitudinales, genera a su vez unos nuevos menús de visualización específicos correspondientes.

Las visualizaciones de cualquiera de las opciones adoptan el mismo formato de pantalla dividida: índice paginado en su parte superior, barra central de comandos con las teclas activas para esta actividad y en su parte inferior la ficha con formato específico para cada opción, correspondiente al perfil seleccionado.

Se muestran a continuación los submenús correspondientes a las opciones del menú de visualización:

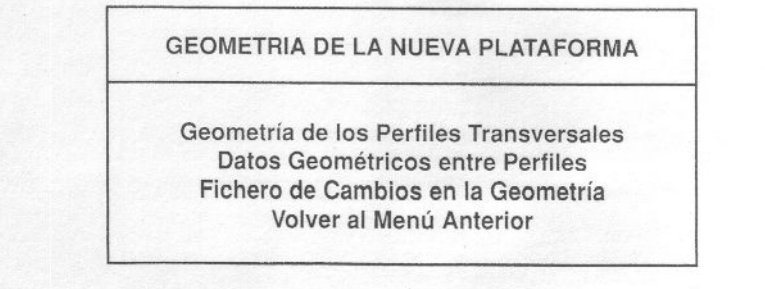

33

NIVELÃCION DE LA CALZADA EXISTENTE

Nivelación en los Perfiles Transversales Nivelaciones del Eje entre Perfiles Volver al Menú Anterior

ESPESORES ESTRUCTURALES EN REFUERZO

Fichero de Cambios en los Espesores Volver al Menú Anterior

 $\epsilon$ 

į,

**ESPESORES DE REGULARIZACION DEFINITIVOS** 

Espesores de Regularización de los Perfiles Espesores de Regularización entre Perfiles Volver al Menú Anterior

Desde cualquiera de estos submenús se puede acceder sucesivamente a cualquiera de sus opciones, o bien regresar al menú de visualización anterior.

Al solicitar por primera vez esta opción del menú principal, el programa explora automáticamente cuáles son las puertas de comunicación instaladas en el equipo, reftejándolas en un nuevo submenú en la parte inferior de la pantalla. Esta información ha de ser aportada al programa dada la imposibilidad de reconocer qué tipo de dispositivo está conectado a cada puerta serie o paralelo.

Si la impresora está conectada a una puerta de comunicacion SERIE (COM1: COM2:) se recuerda nuevamente la necesidad de su inicialización previa a la impresión. Por tanto, en caso negativo se debe salir del programa para proceder a esta inicialización con un comando específico MODE del DOS, con los parámetros correspondientes a la impresora serie utilizada.

Por tratarse de un posible error crítico, el programa pide de nuevo conformidad a la entrada efectuada, al pie de una pantalla que presentará un aspecto parecido al siguiente, función de los puertos instalados:

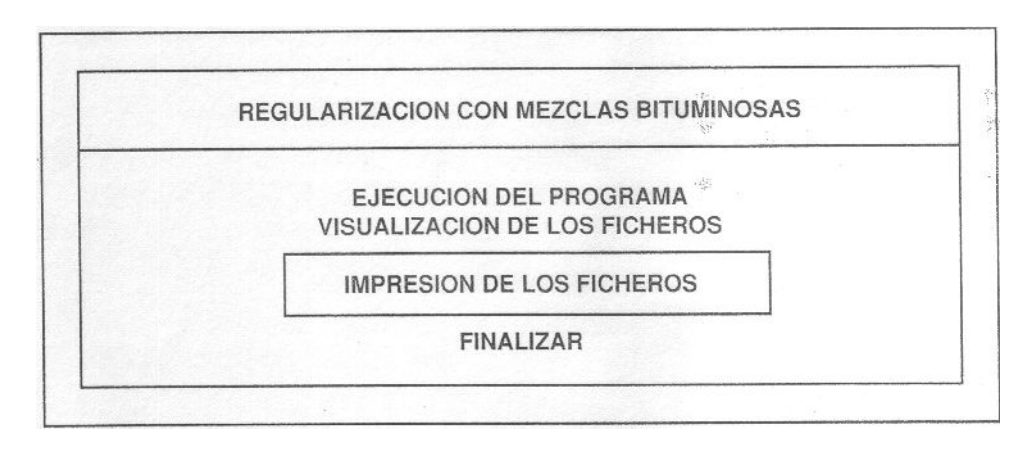

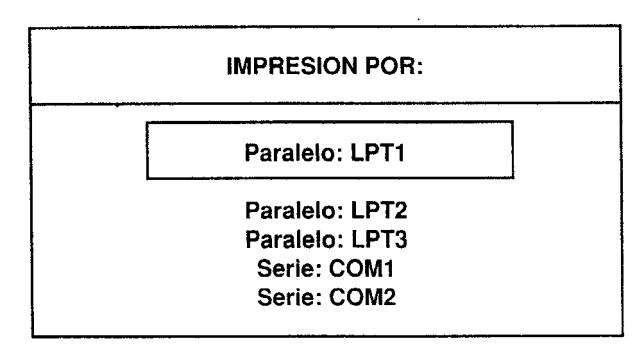

#### ¿ES CORRECTO? (SIN)

Confirmada la entrada, el programa presentará un menú de impresión de los ficheros, sie milar al de visualización, que permite de manera selectiva la impresión de los ficheros generados por el programa, englobando por cada concepto y de manera ordenada todos los valores de los perfiles, tanto enteros como intermedios.

#### **IMPRESION DE LOS FICHEROS**

Geometría de la Nueva Plataforma Nivelación de la Calzada Existente Espesores Estructurales en Refuerzo Espesores de Regularización Definitivos **Perfiles Longitudinales** Volver al Menú Principal

-

Cada una de estas opciones de impresión genera sú correspondiente listado paginado con encabezamientos específicos.

Se ha adoptado como anchura del papel de impresión la de 8,5 pulgadas para líneas de 80 caracteres, por considerarla de máxima compatibilidad. Para un formato conveniente de las líneas se ha optado por el modo de escritura comprimido de 17 caracteres por pulgada, al ser la secuencia de escape que lo activa a partir del modo estándar de arranque de 10 c.p.i. válida para la gran mayoría de las impresoras.

El encabezamiento se compone de una primera línea con el número de hoja y la definición asignada al tramo en cada uno de los márgenes. En la segunda línea, centrado, el título de la opción impresa. Las siguientes líneas, específicas para cada opción, constituyen la cabecera de las respectivas columnas con sus conceptos y unidades utilizados.

Tanto en los listados de datos de nivelación de la calzada existente como en los de espesores de regularización transversal, los valores de distancias de los bordes respectivos al nuevo eje aparecen con su signo (+ o --) de acuerdo con el convenio adoptado, con objeto de una correcta identificación.

En este último listado de espesores de regularización transversal aparecerá intercalada con su perfil una línea señalando un cambio de espesores en el refuerzo cada vez que éste se produzca.

#### ., APLICAC

7

Como ejemplo práctico de aplicación del programa REGUlIZE, se incluyen los listados de salida correspondientes a una actuación real en la carretera N-320, en la provincia de Guadalajara, en un tramo situado entre los términos de Alcocer y Sacedón, con la clave asignada 2-GU-278.

-

Se trata de un tramo en rampa con origen en el perfil P-432 (tangente de salida de la alineación curva anterior a la derecha, 0.0. = 8492.30 m) y final en el perfil P-456 (0.0. = 8936.27 m), por tanto con una longitud de 443.97 m.

El tramo incluye una curva horizontal (la número 15) en sentido a izquierda, ángulo de giro  $\Omega$  = 36.18g, desarrollo Dc = 98.773 m, radio 274.80 m y con un peralte máximo del 7.5 %.

La transición y desvanecimiento del peralte tiene lugar en las clotoides de entrada y salida, ambas con la misma longitud  $L = 57.40$  m, estando la tangente de entrada en el perfil P-436 (0.0. = 8568.10 m) y la de salida en el P-448 (0.0. = 8781.67 m). Las tangentes comunes están situadas a las 0.0. = 8625.50 m y 0.0. = 8724.27 m respectivamente.

La sección transversal está formada por dos carriles de 3.50 m cada uno, más una vía lenta también de 3.50 m. Los arcenes son de 1.50 m. el izquierdo y de 1.00 m el derecho. El bombeo adoptado en recta es del 2 %.

Para la nivelación de la calzada existente se ha partido de una referencia origen con una altitud conocida de 821.768 m. Las lecturas de mira a las referencias anterior y siguiente en los seis cambios de estación requeridos y el correspondiente arrastre de cotas de las referencias utilizadas, han sido:

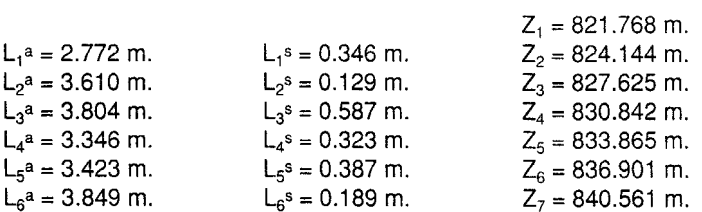

Se ha adoptado una rasante a la entrada del tramo del +4.90% y a la salida del +3.20%. Por tratarse aquí de un simple ejemplo, en esta aplicación se ha supuesto un espesor constante de 50 mm. de su capa de rodadura a lo largo de todo el tramo. No existencia (espesor nulo) de la capa intermedia. Espesor de 100 mm. de la capa de base #1 en la primera mitad del tramo, esto es hasta la 0.0. = 8714.29 m. y nulo en la siguiente mitad. Y para la capa de base #2, espesor nulo en la primera mitad y de 100 mm. en el resto.

Los valores reales de la toma de datos de campo quedan recogidos en el listado de nivelación de la calzada existente.

El resto de listados recogen los resultados de la ejecución del programa:

- Geometría de la nueva plataforma.
- Espesores estructurales en refuerzo.
- Espesores de regularización definitivos.
- Perfiles longitudinales.

Las mediciones totales correspondientes a esta aplicación serían las siguientes:

Volumen en capa de RODADURA = 86.543 m3 Volumen en capa INTERMEDIA =  $0.000 \text{ m}^3$ Volumen en capa de BASE #1 Volumen en capa de BASE #2 VOLUMEN TOTAL EN REFUERZO = 259.628 m3 SUPERFICIE A REGULAR VOLUMEN EN REGULARIZACION = 34.277 m<sup>3</sup>  $= 91.789 \text{ m}^3$  $= 81.297 \text{ m}^3$  $= 1.730.852, 5$  m<sup>2</sup> Hoja 1

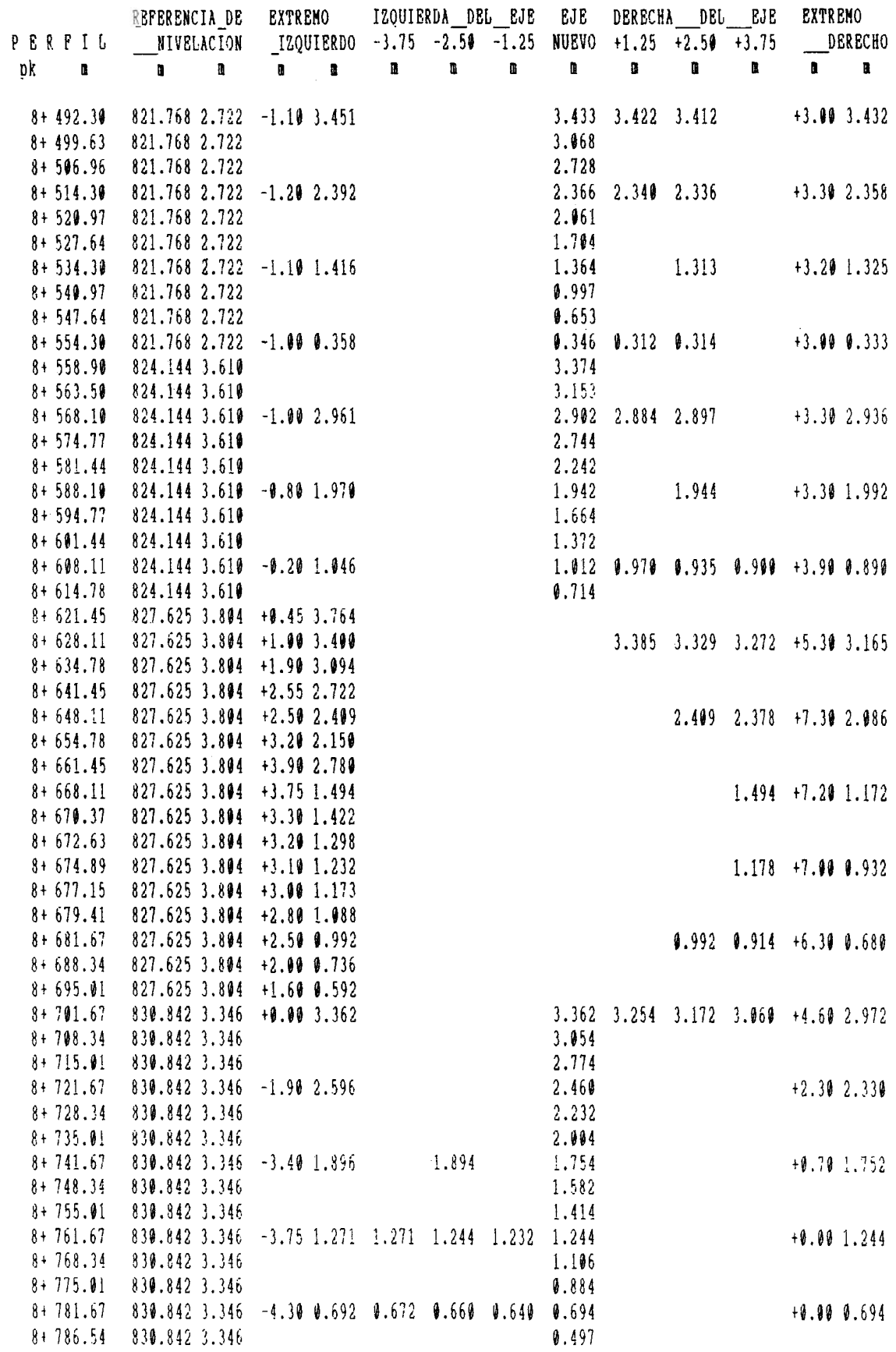

Hoja<sub>2</sub>

 $N-320\2-60-278-$ 

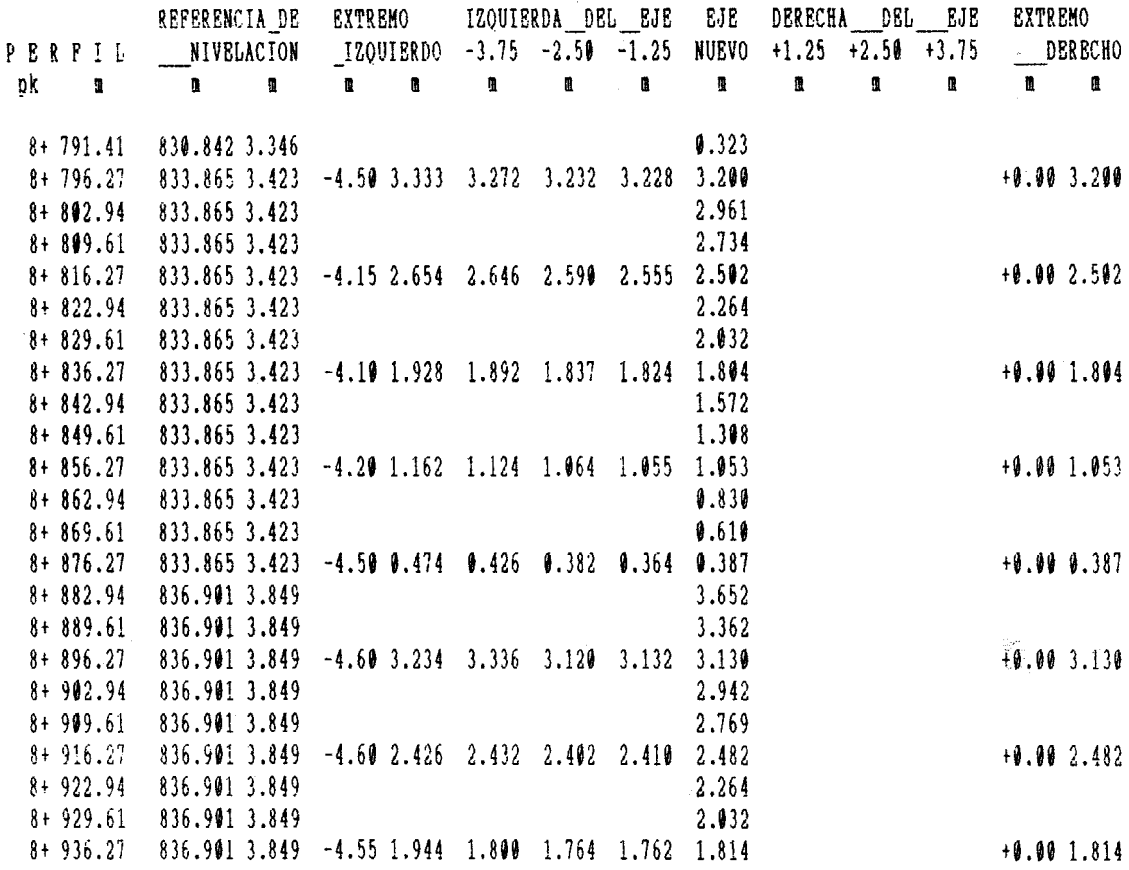

#### **GEOMETRIA DE LA NUEVA PLATAFORMA**

 $Hoja 1$ 

 $N-329 \lambda 2-GU-278$ 

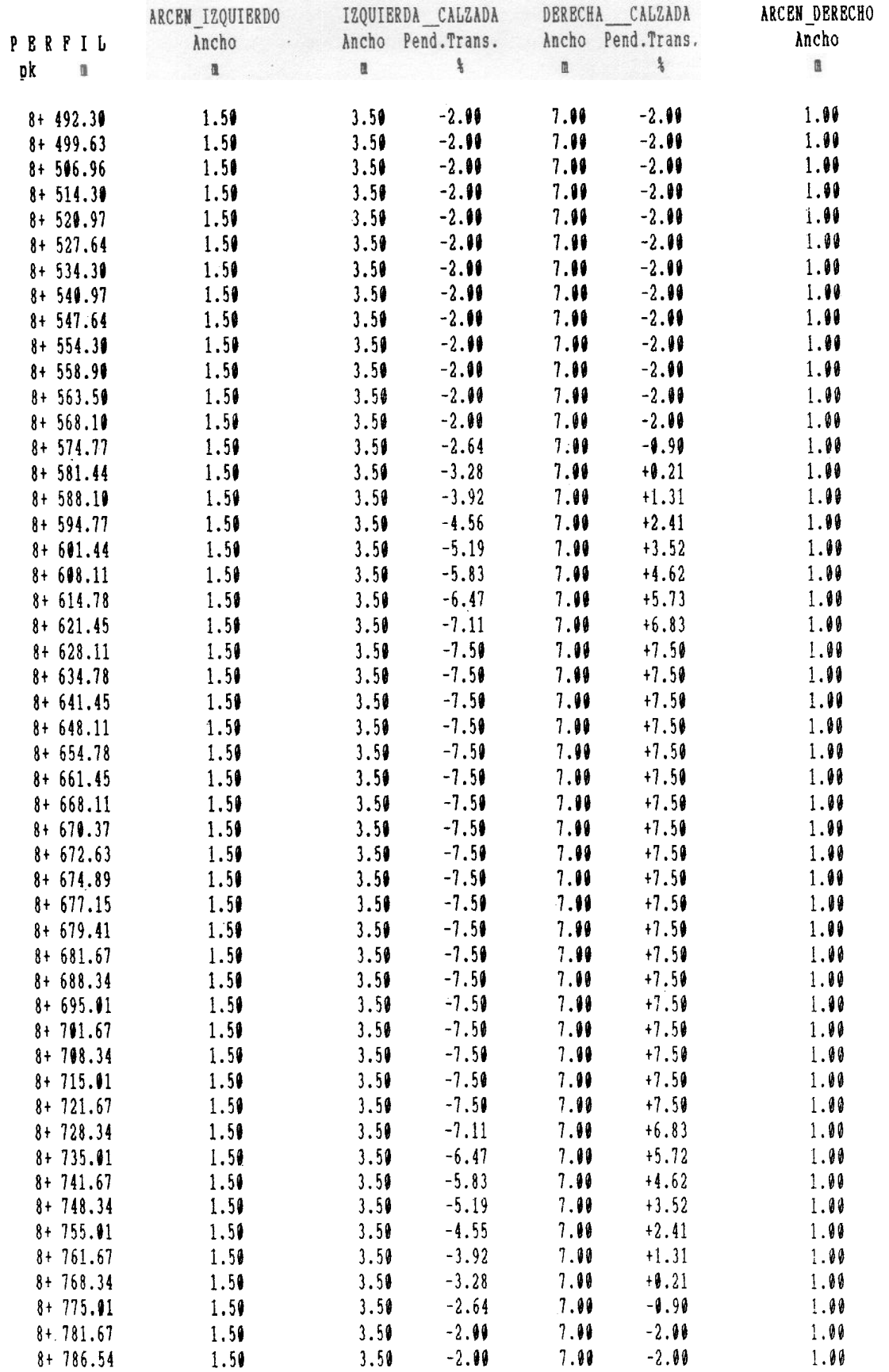

# GEOMETRIA DE LA NUEVA PLATAFORMA

## Hoja 2

## $N-320 \times 2 - 6U - 278$

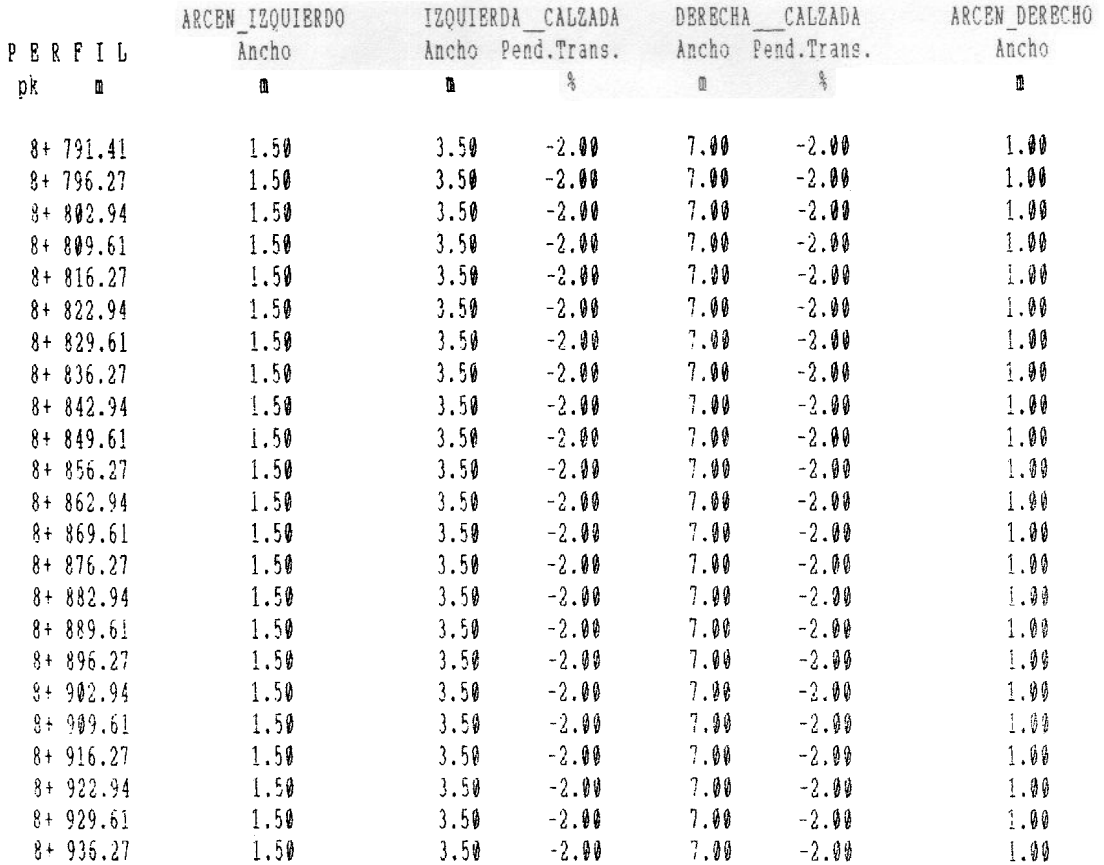

Hoja  $1$ 

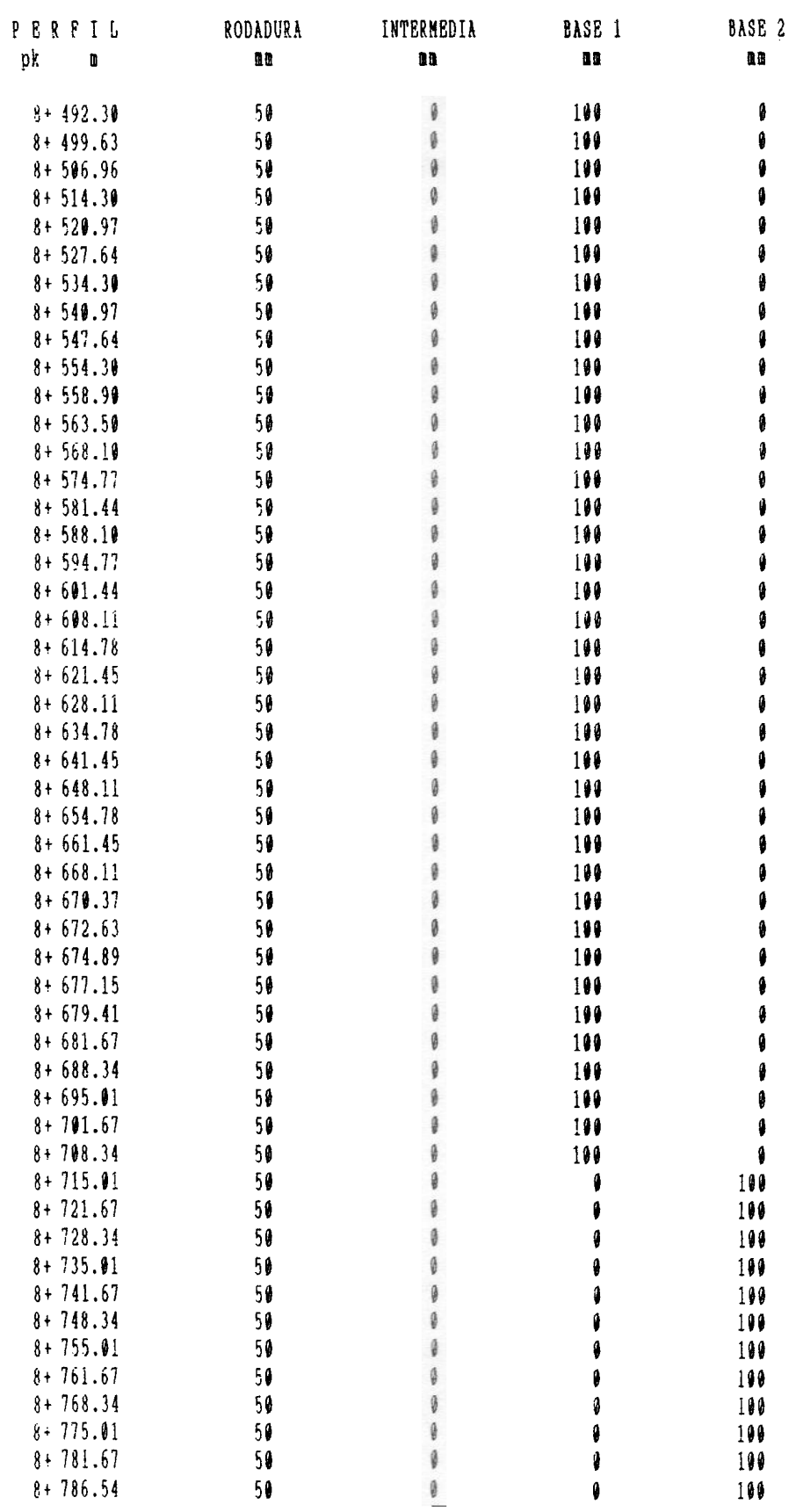

# **ESPESORES ESTRUCTURALES EN REFUERZO**

# Hoja<sub>2</sub>

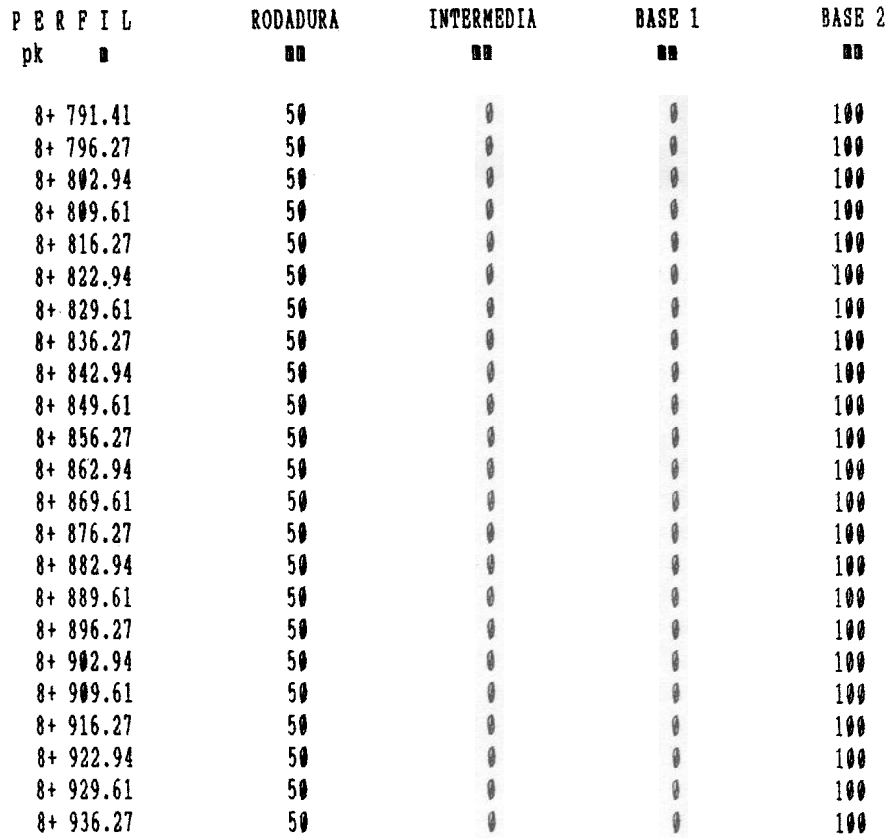

Hoja 1

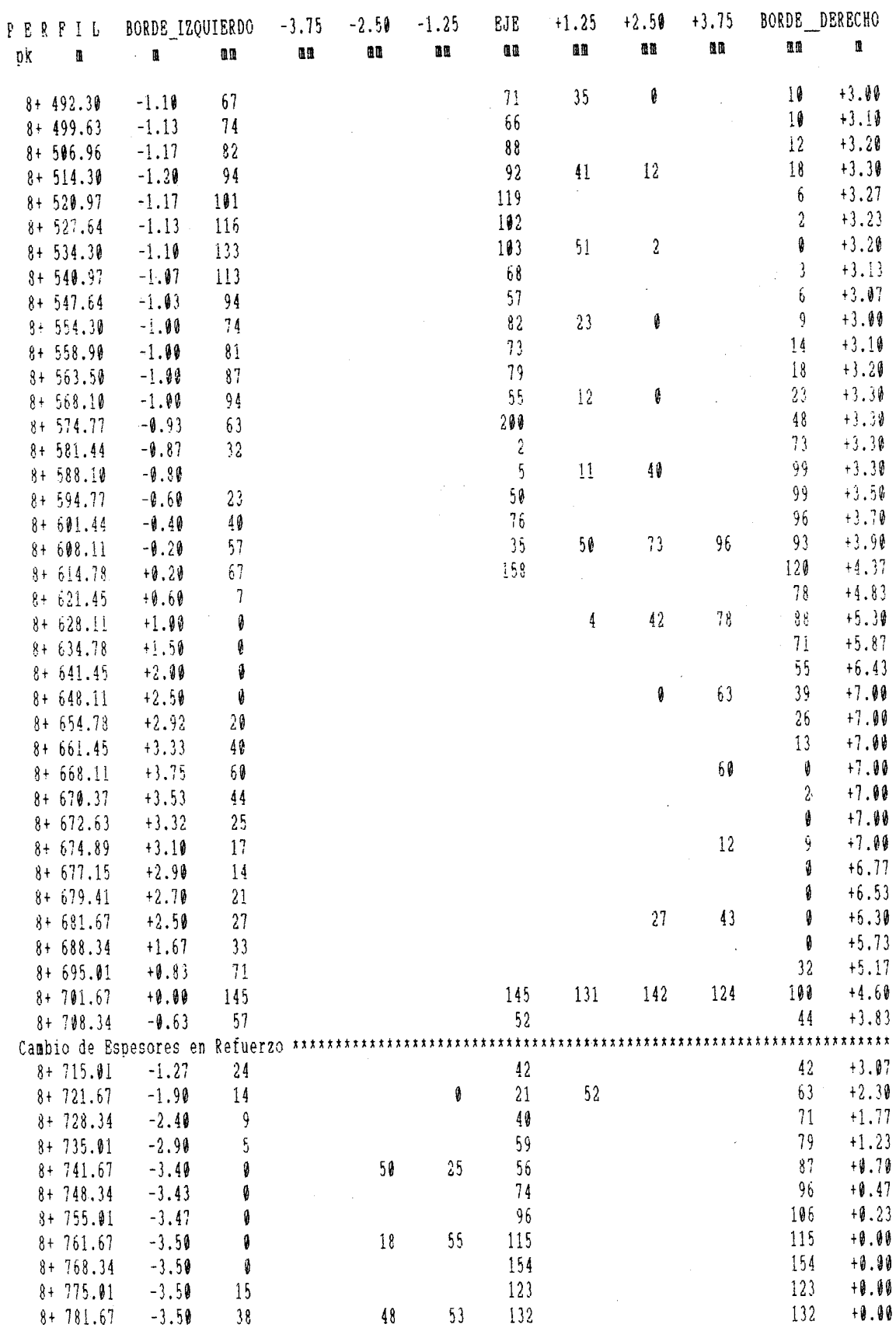

 $\overline{\phantom{a}}$ 

## **ESPESORES DE REGULARIZACION DEFINITIVOS**

Hoja 2

 $N-320\sqrt{2}-GU-278$ 

 $\overline{ }$ 

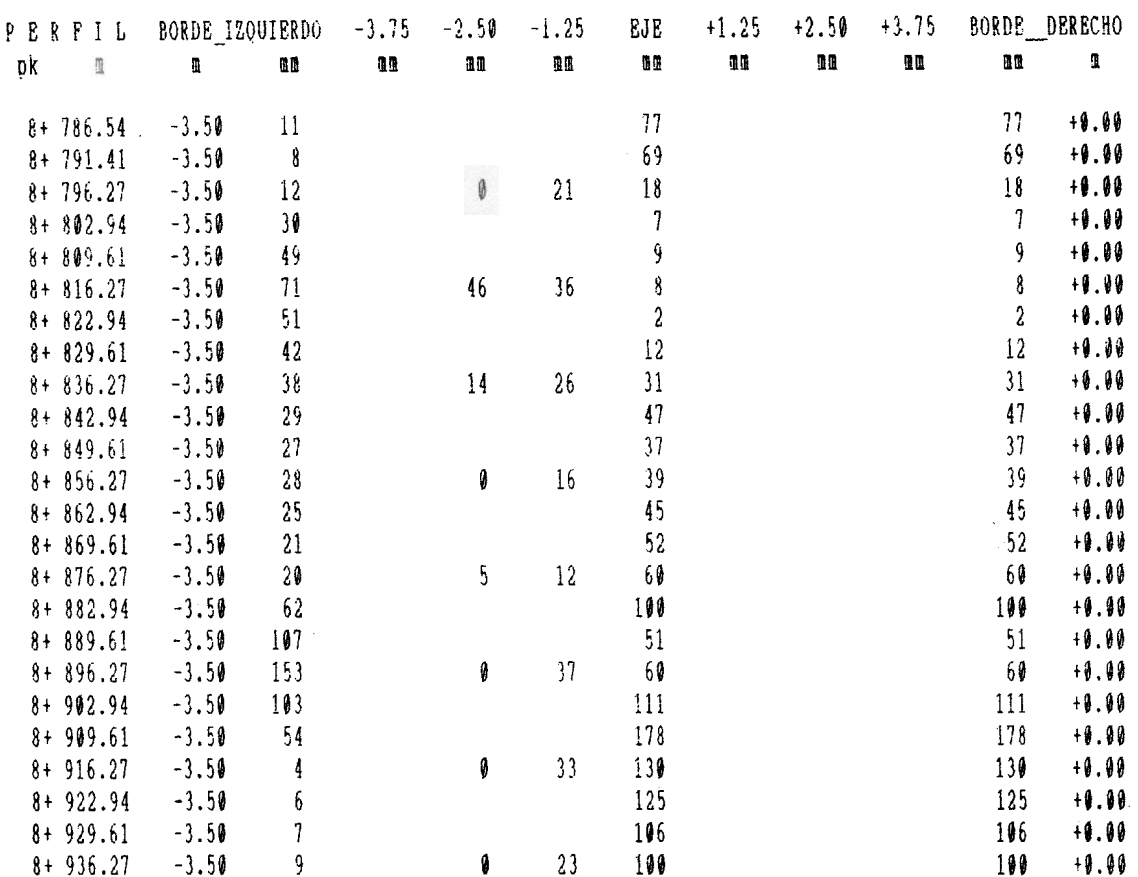

## PERFILES LONGITUDINALES

-#

Hoja

#### N-328'2-GU-278-

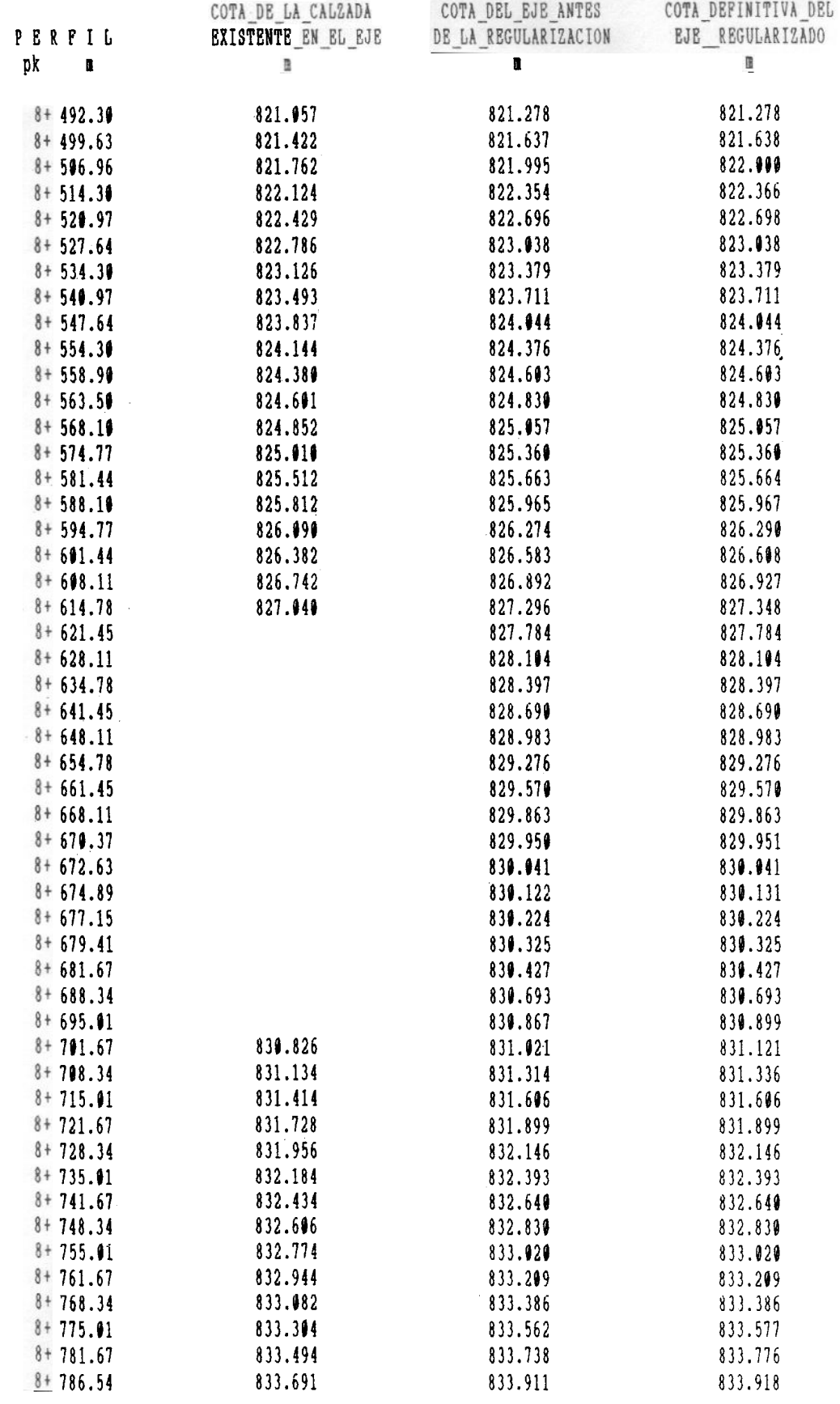

# PERFILES LONGITUDINALES

 $\frac{1}{2} \sum_{i=1}^{N} \mathbf{g}_i$ 

Hoja<sub>2</sub>

 $N-320\sqrt{2}-GU-278$ <sup>--</sup>

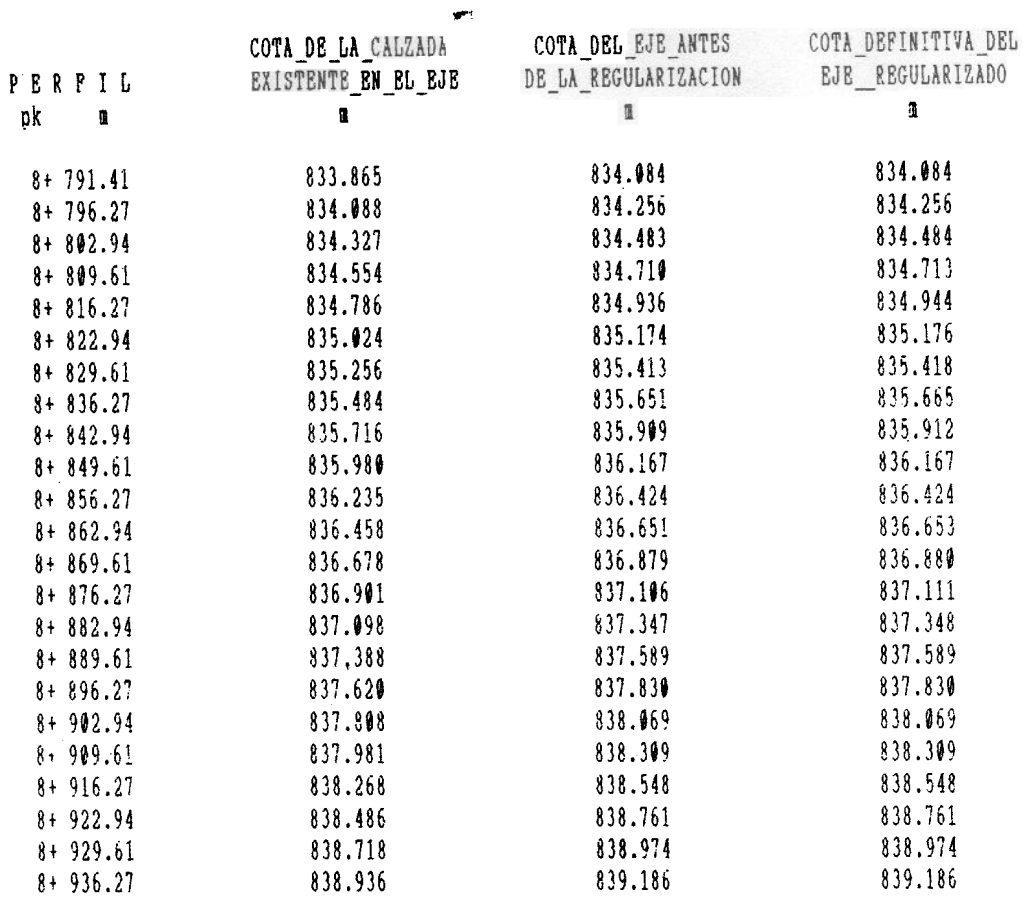